#### **Oracle Application Testing Suite for Oracle Utilities Reference Guide for Mobile Workforce Management and Oracle Real-Time Scheduler**

Release 4.2.0

**E58834-01**

January 2015

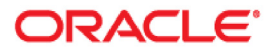

Oracle Application Testing Suite for Oracle Utilities Reference Guide for Mobile Workforce Management and Oracle Real-Time Scheduler, Release 4.2.0

E58834-01

Copyright © 2014, 2015 Oracle and/or its affiliates. All rights reserved.

This software and related documentation are provided under a license agreement containing restrictions on use and disclosure and are protected by intellectual property laws. Except as expressly permitted in your license agreement or allowed by law, you may not use, copy, reproduce, translate, broadcast, modify, license, transmit, distribute, exhibit, perform, publish, or display any part, in any form, or by any means. Reverse engineering, disassembly, or decompilation of this software, unless required by law for interoperability, is prohibited.

The information contained herein is subject to change without notice and is not warranted to be error-free. If you find any errors, please report them to us in writing.

If this is software or related documentation that is delivered to the U.S. Government or anyone licensing it on behalf of the U.S. Government, the following notice is applicable:

U.S. GOVERNMENT END USERS: Oracle programs, including any operating system, integrated software, any programs installed on the hardware, and/or documentation, delivered to U.S. Government end users are "commercial computer software" pursuant to the applicable Federal Acquisition Regulation and agencyspecific supplemental regulations. As such, use, duplication, disclosure, modification, and adaptation of the programs, including any operating system, integrated software, any programs installed on the hardware, and/or documentation, shall be subject to license terms and license restrictions applicable to the programs. No other rights are granted to the U.S. Government.

This software or hardware is developed for general use in a variety of information management applications. It is not developed or intended for use in any inherently dangerous applications, including applications that may create a risk of personal injury. If you use this software or hardware in dangerous applications, then you shall be responsible to take all appropriate fail-safe, backup, redundancy, and other measures to ensure its safe use. Oracle Corporation and its affiliates disclaim any liability for any damages caused by use of this software or hardware in dangerous applications.

Oracle and Java are registered trademarks of Oracle and/or its affiliates. Other names may be trademarks of their respective owners.

Intel and Intel Xeon are trademarks or registered trademarks of Intel Corporation. All SPARC trademarks are used under license and are trademarks or registered trademarks of SPARC International, Inc. AMD, Opteron, the AMD logo, and the AMD Opteron logo are trademarks or registered trademarks of Advanced Micro Devices. UNIX is a registered trademark of The Open Group.

This software or hardware and documentation may provide access to or information on content, products, and services from third parties. Oracle Corporation and its affiliates are not responsible for and expressly disclaim all warranties of any kind with respect to third-party content, products, and services. Oracle Corporation and its affiliates will not be responsible for any loss, costs, or damages incurred due to your access to or use of third-party content, products, or services.

# **Contents**

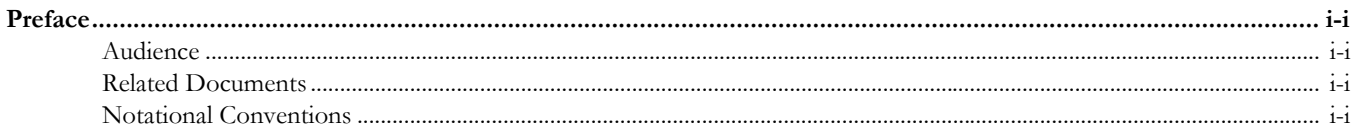

### **Chapter 1**

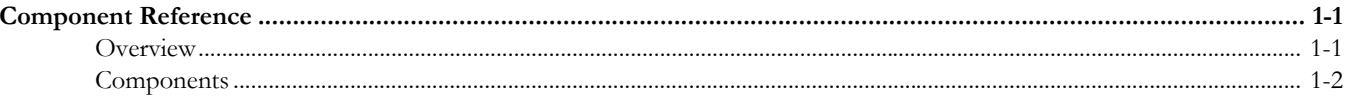

## **Chapter 2**

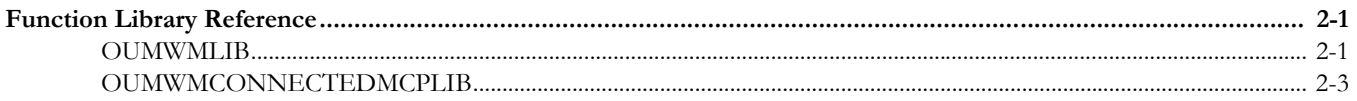

## **Chapter 3**

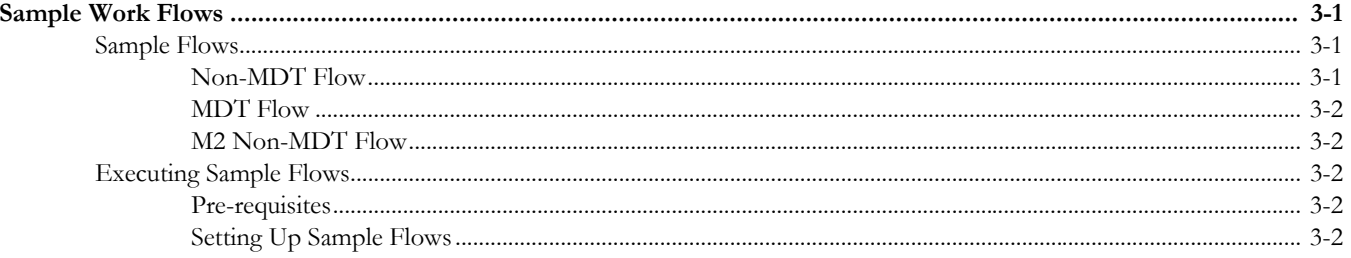

# **Appendix A**

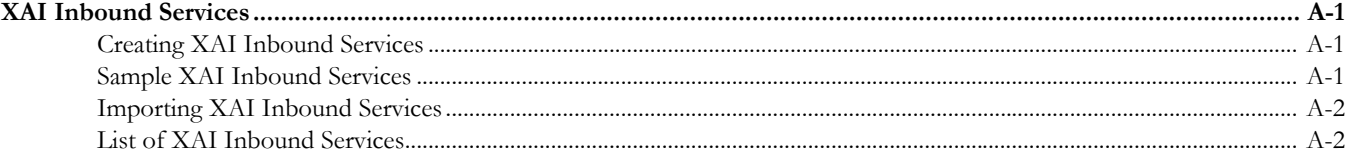

# **Preface**

<span id="page-3-0"></span>This guide describes the Oracle Utilities Mobile Workforce Management (MWM) v2.2.0.1 and Oracle Real-Time Scheduler (ORS) v2.2.0.1 components and the function libraries used to create those components in Oracle Application Testing Suite for Oracle Utilities (OATSOU) v4.2.0. These components are used to build test flows in Oracle Flow Builder (OFB).

This preface includes the following sections:

- **[Audience](#page-3-1)**
- [Related Documents](#page-3-2)
- **[Notational Conventions](#page-4-0)**

# <span id="page-3-1"></span>**Audience**

This guide is intended for QA/Test Engineers and Automation Developers to understand the various components and libraries available for them to automate the business test flows for Oracle Utilities Mobile Workforce Management using Oracle Application Testing Suite for Oracle Utilities (OATSOU) for Oracle Utilities Mobile Workforce Management and Oracle Real-Time Scheduler.

## <span id="page-3-2"></span>**Related Documents**

For more information, see the following documents:

- *Oracle Application Testing Suite for Oracle Utilities Administration and User's Guide*
- *Oracle Application Testing Suite for Oracle Utilities Release Notes*

See also:

- Oracle Utilities Mobile Workforce Management Documentation Library
- Oracle Real-Time Scheduler Documentation Library

# <span id="page-4-0"></span>**Notational Conventions**

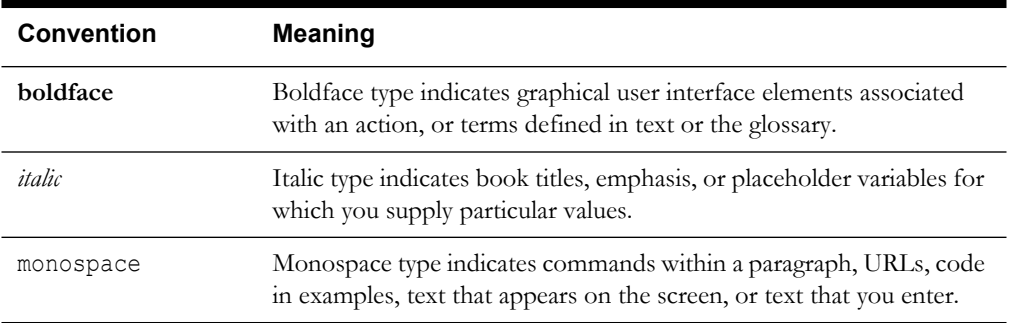

The following text conventions are used in this document:

# **Chapter 1**

# **Component Reference**

<span id="page-5-1"></span><span id="page-5-0"></span>This chapter lists the Oracle Utilities Mobile Workforce Management starter components available to create flows in Oracle Flow Builder for testing the Oracle Utilities Mobile Workforce Management and Oracle Real-Time Scheduler applications.

The chapter includes the following sections:

- **[Overview](#page-5-2)**
- **[Components](#page-6-0)**

## <span id="page-5-2"></span>**Overview**

Oracle Application Testing Suite for Oracle Utilities for Mobile Workforce Management and Oracle Real-Time Scheduler is a test starter pack built on top of Oracle Application Testing Suite for Oracle Utilities that generates test automation scripts using Oracle Flow Builder.

Oracle Application Testing Suite for Oracle Utilities for Mobile Workforce Management and Oracle Real-Time Scheduler contains out-of-the-box product-specific components used to build new test flows in Oracle Flow Builder to test the Mobile Workforce Management and Oracle Real-Time Scheduler applications. These out-of-the-box components correspond to specific business entities, such as business objects, service scripts, or business services used for interfacing with the application. Users can use these components as available or can extend them. Users can also create new components to be used to create flows. This starter pack also contains a set of function libraries that can be used for creating custom components.

**Note:** See [Chapter 2](#page-24-4): [Function Library Reference](#page-24-3) for detailed information about using these function libraries.

Consider this pack to be a starter kit as it does not include executable test flows. It includes few sample flows that are provided as a reference for creating flows.

**Note:** See the *Oracle Application Testing Suite for Oracle Utilities Administration and User's Guide* for information about creating components and flows.

The components are categorized under the following functional areas:

- Administration Data
- Connected MCP Processing
- Contractor Portal
- Resource Management
- Scheduling
- Service Management

# <span id="page-6-0"></span>**Components**

The following table lists the starter components available in Oracle Utilities Mobile Workforce Management.

**Pre-requisites:** The XAI inbound service/Web service using the respective business object should be available in the application.

**Additional Notes:** Failure while creating, reading, or updating the component is logged to the test execution report specifying the reason for the failure to debug/analyze and raise bugs accordingly.

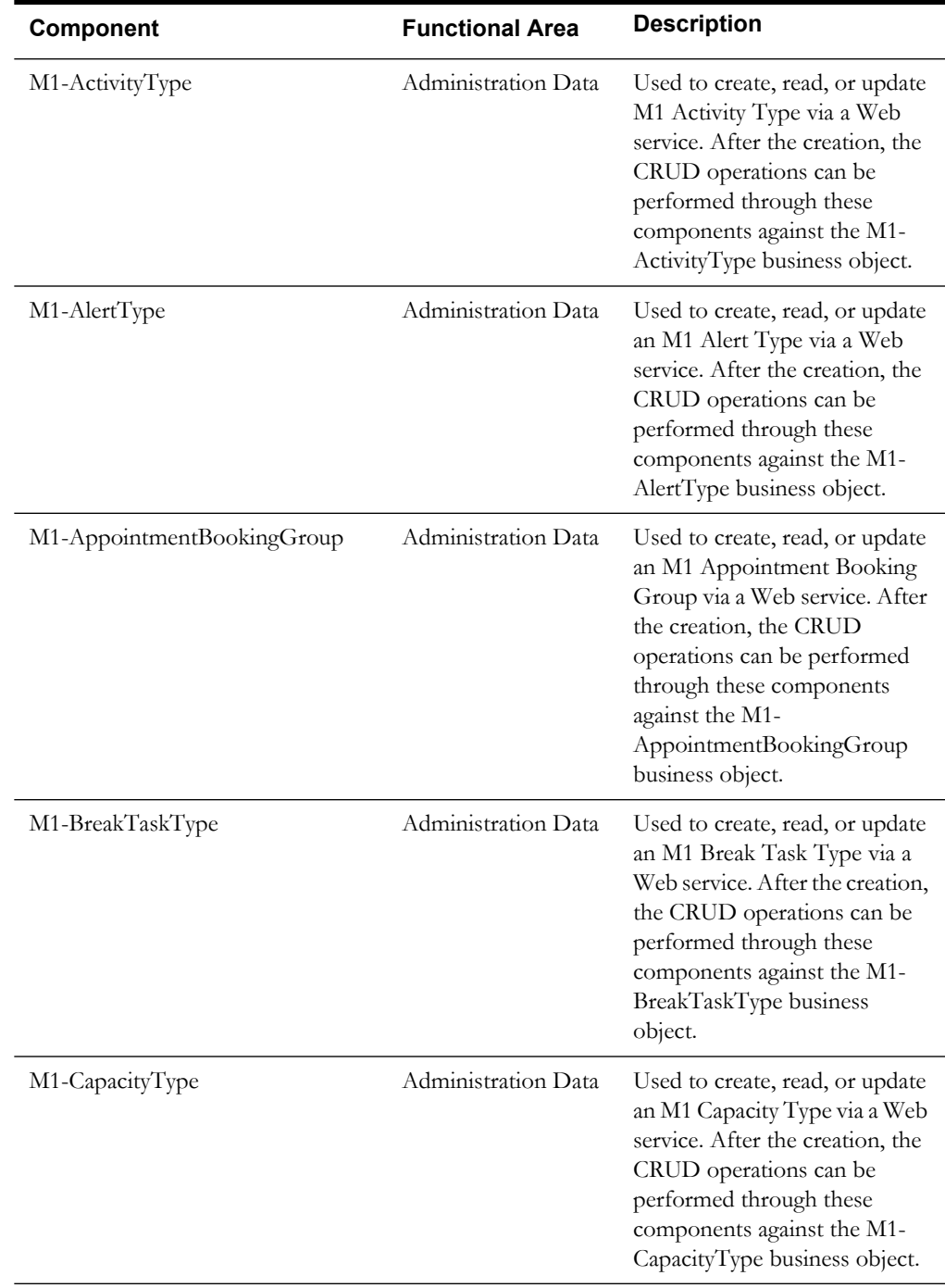

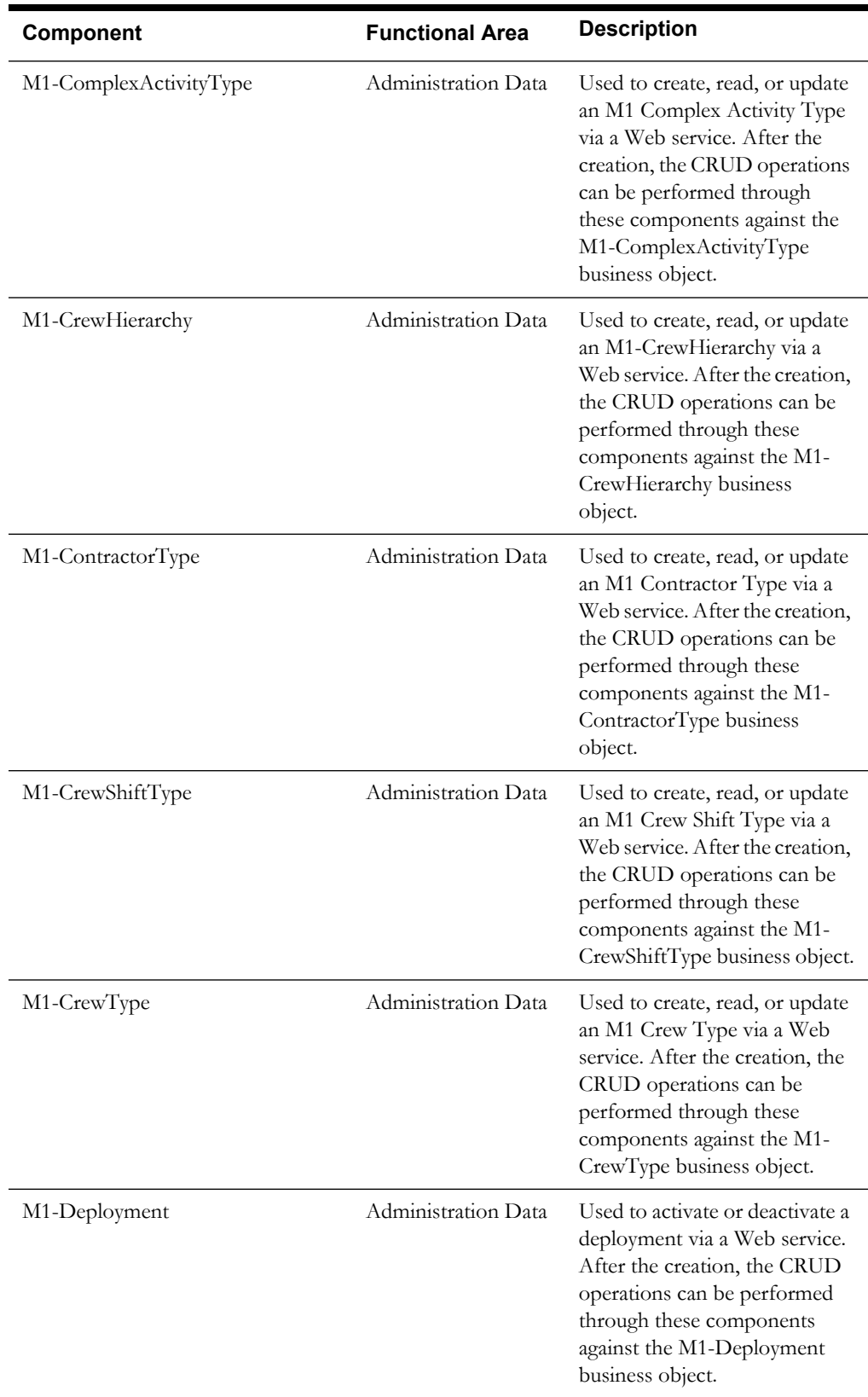

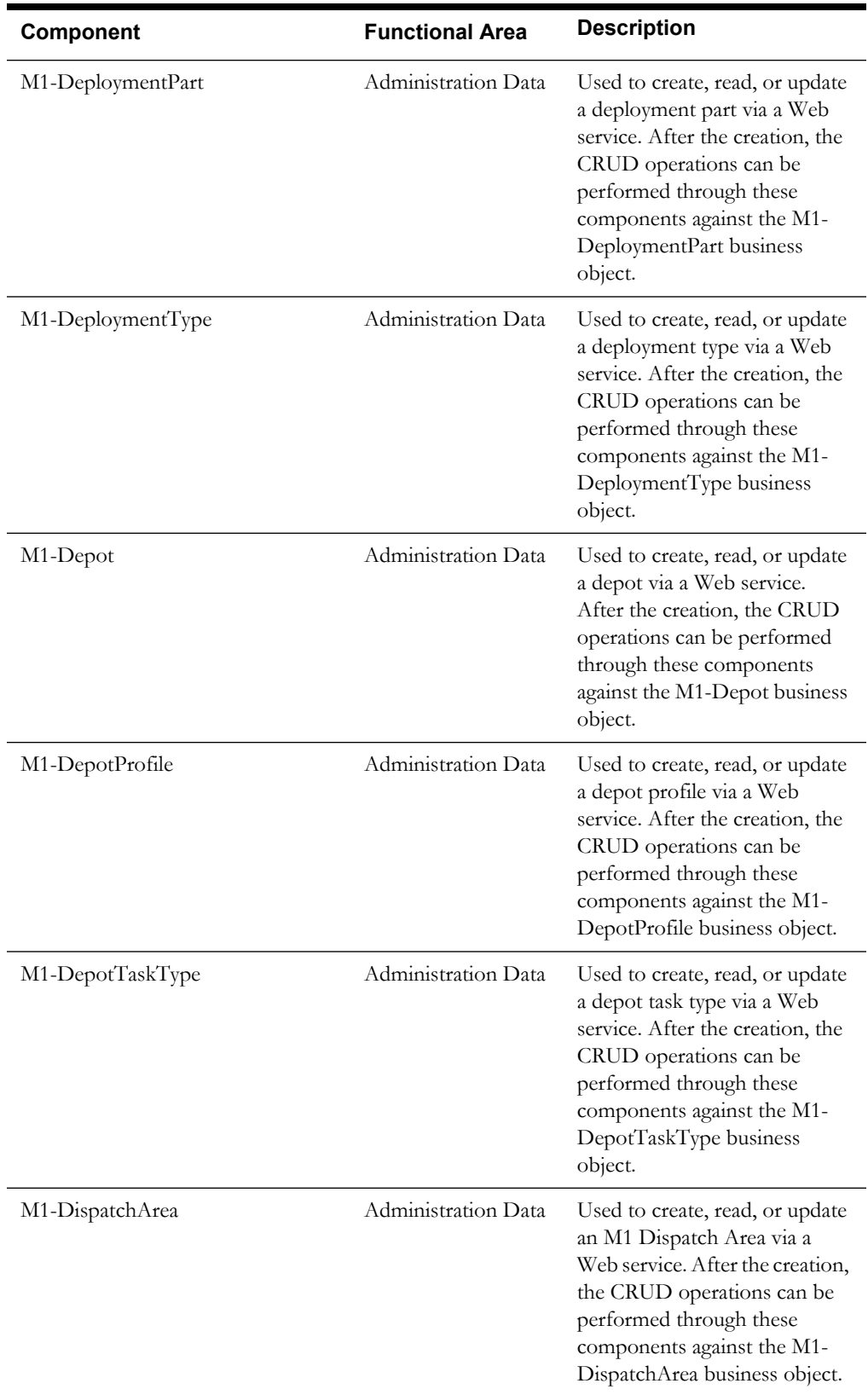

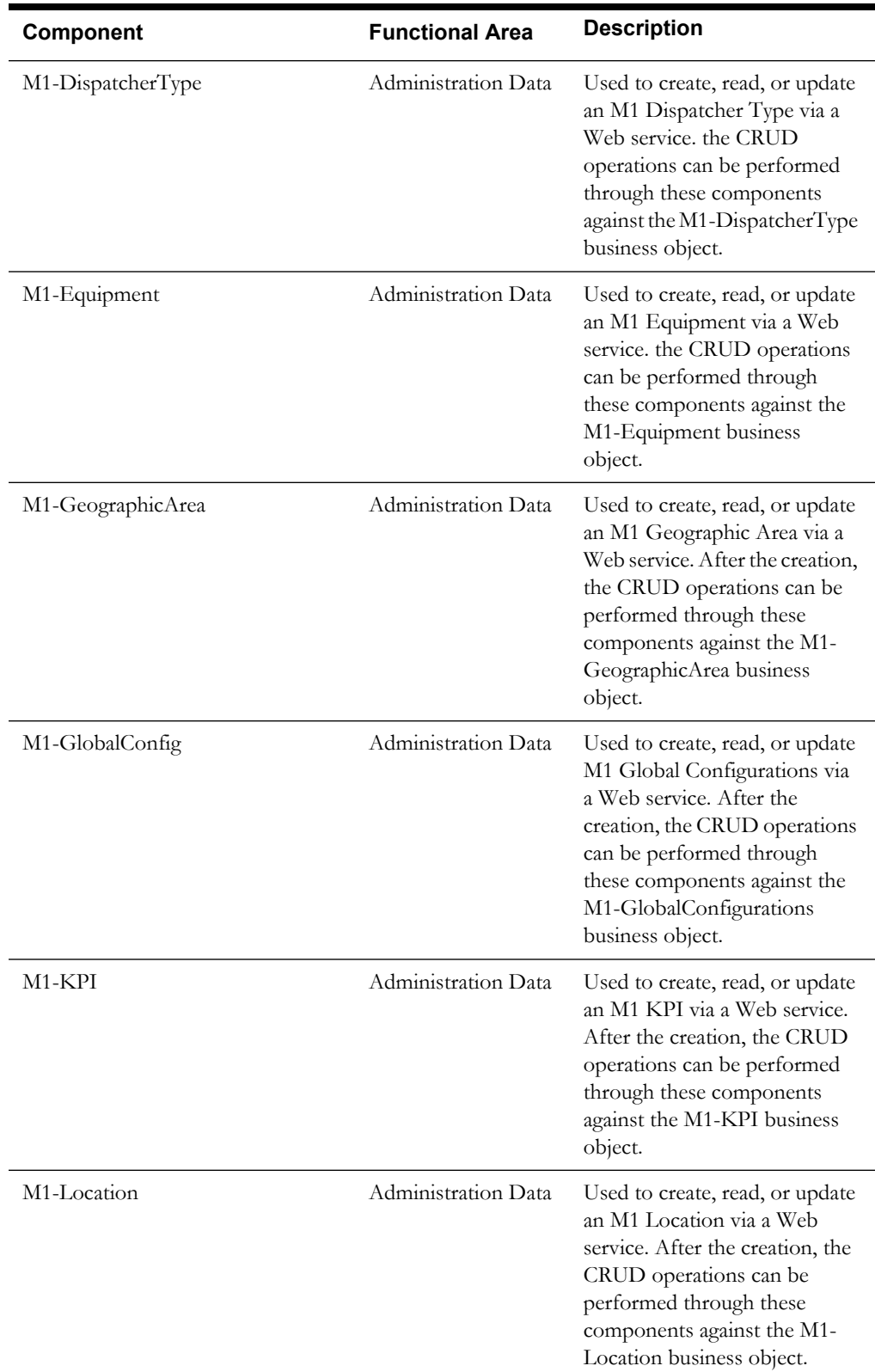

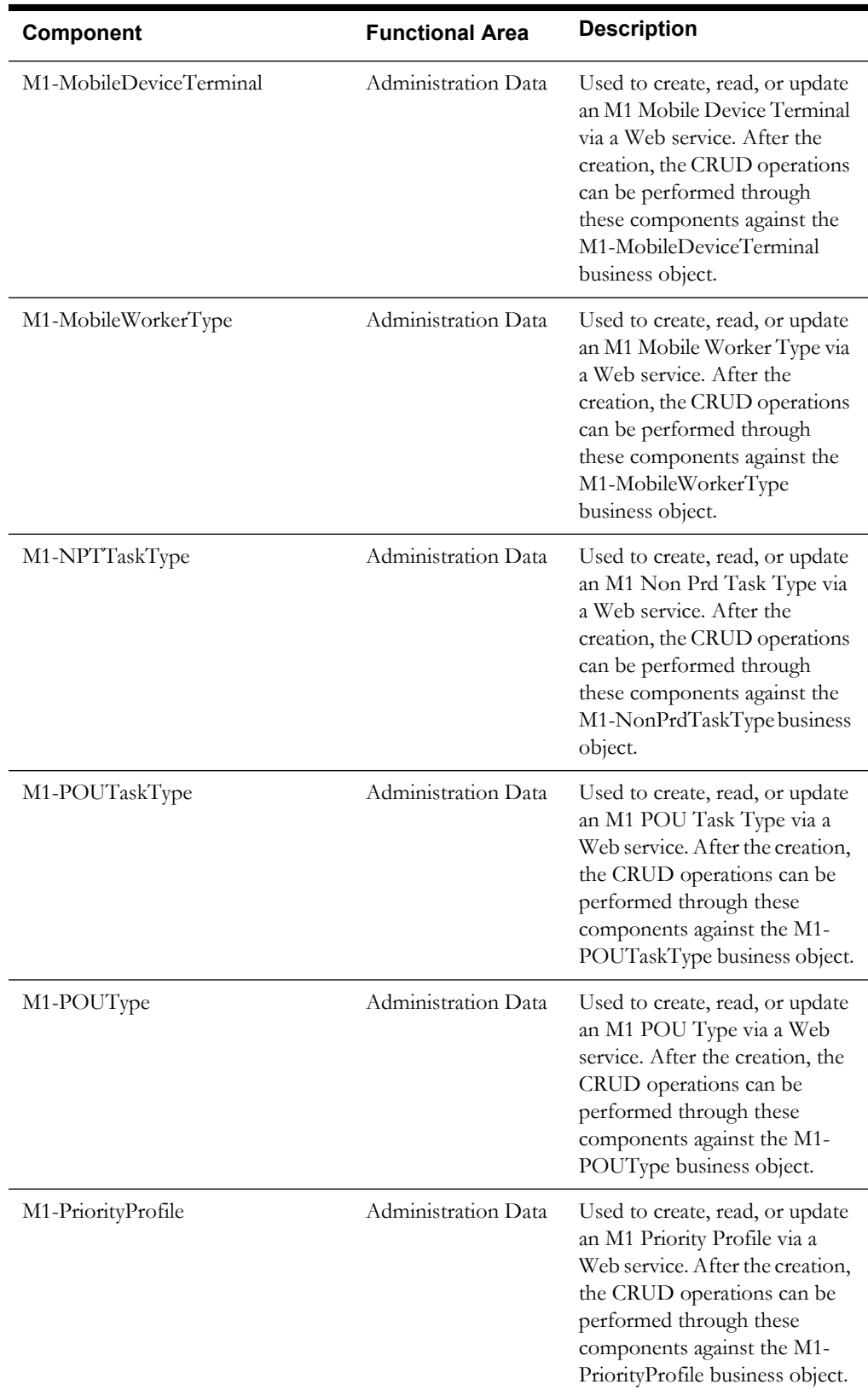

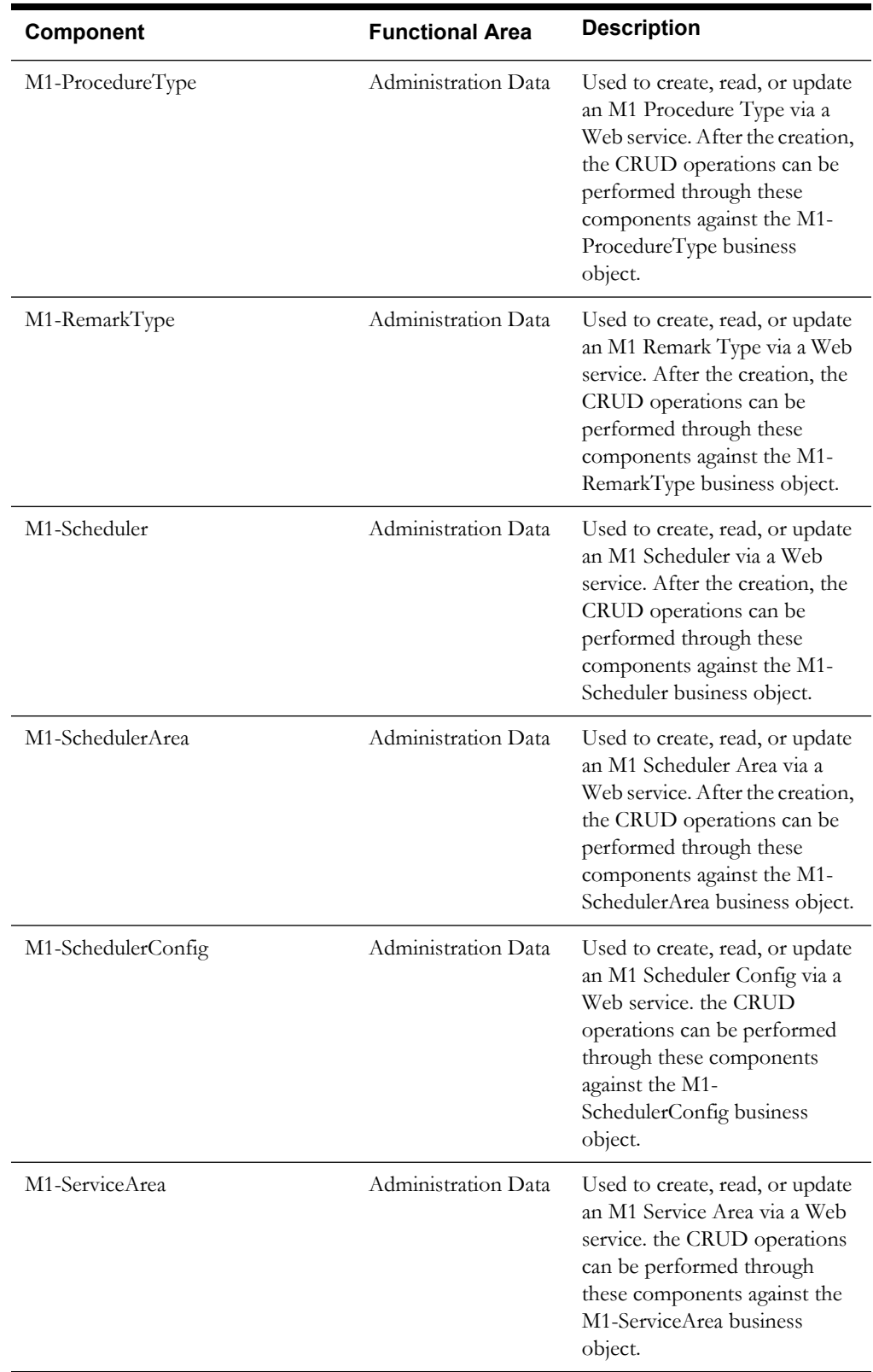

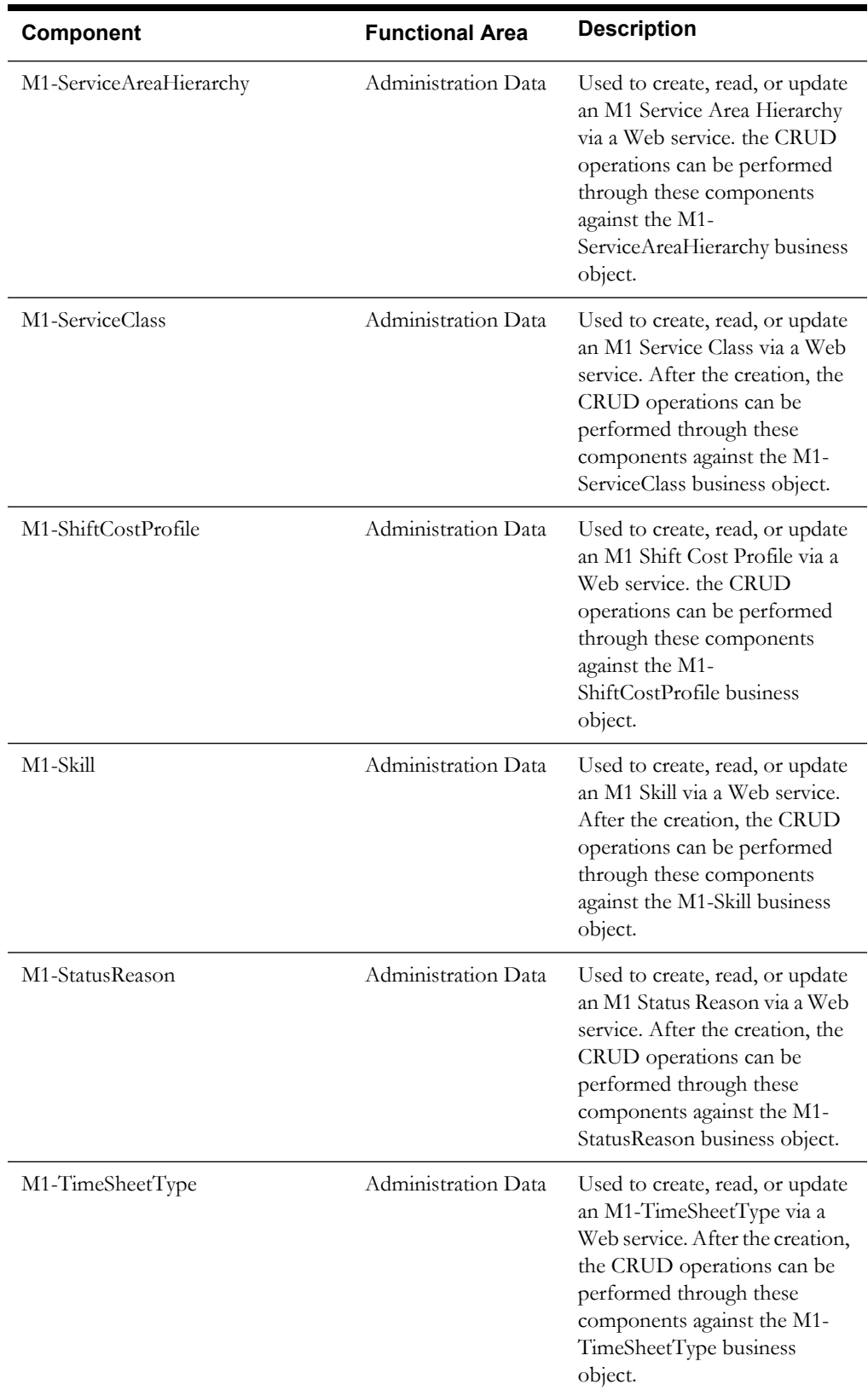

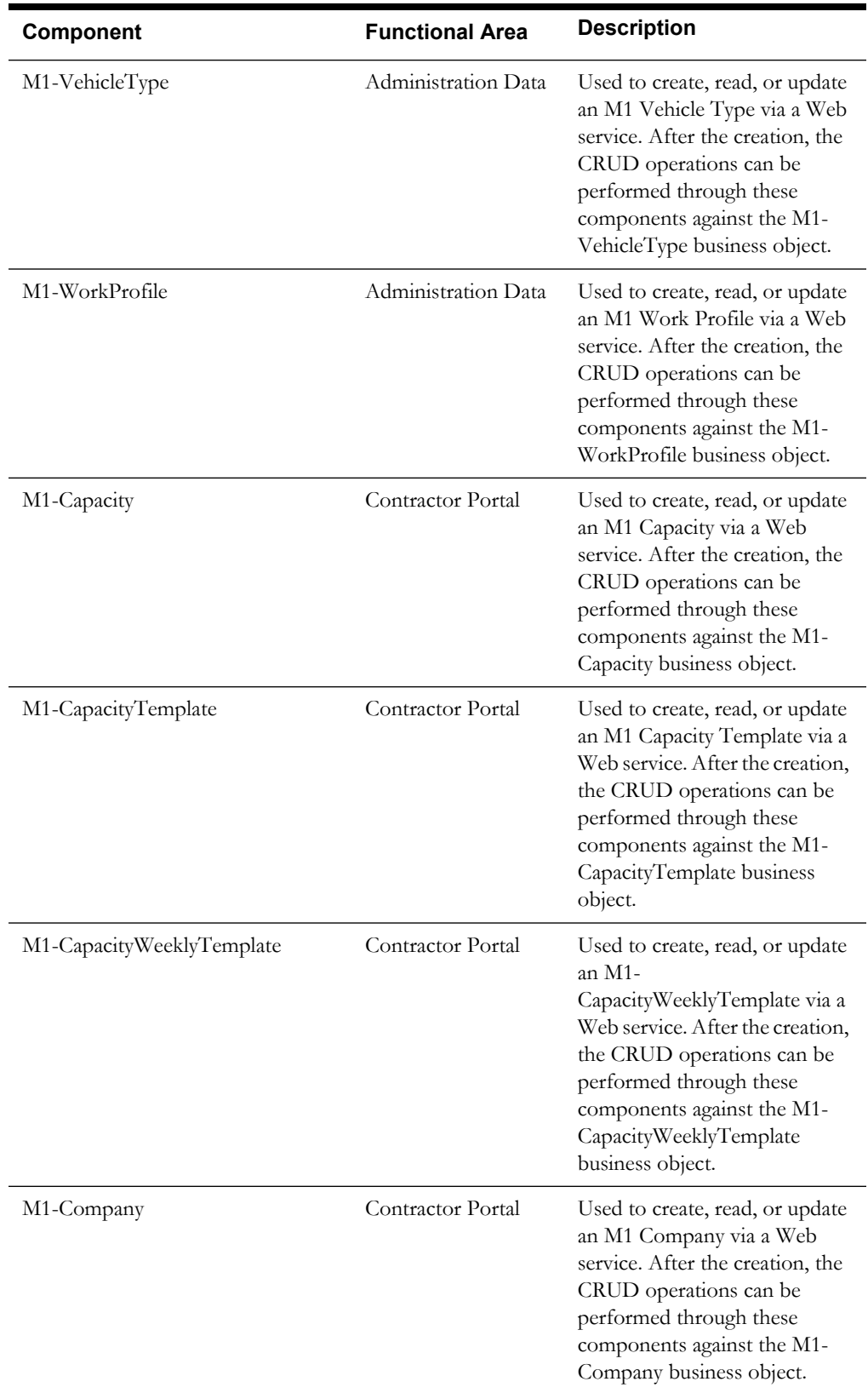

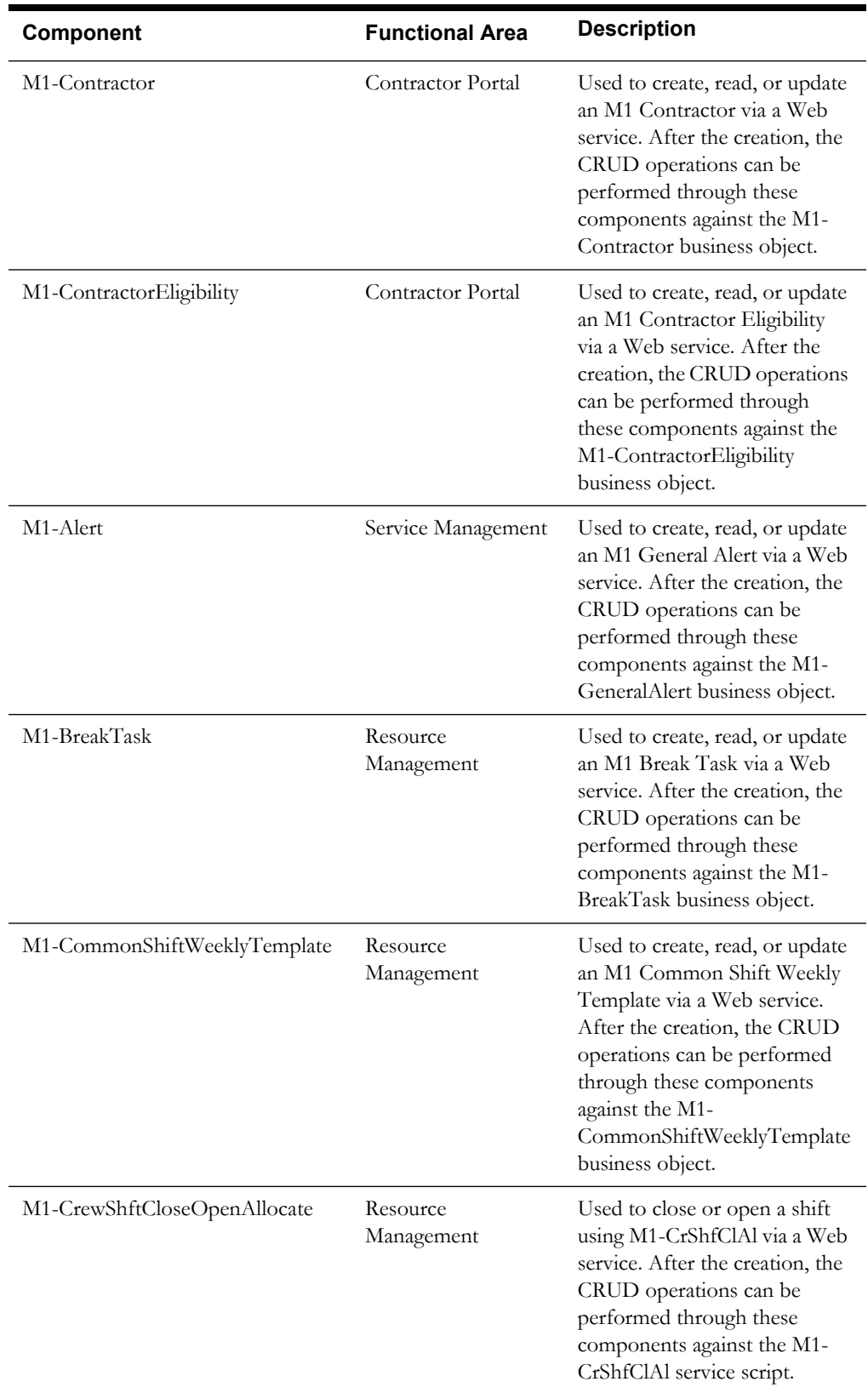

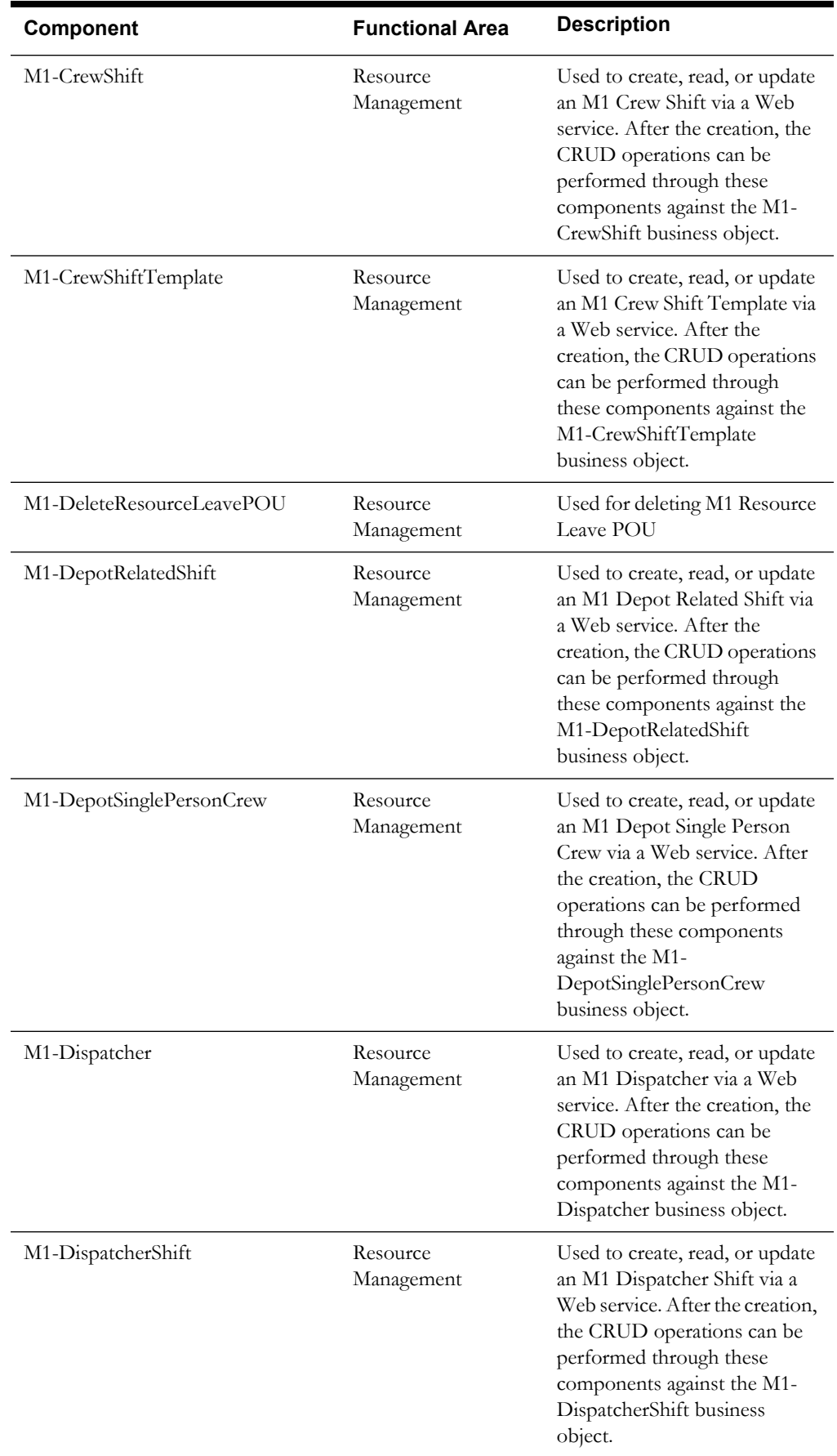

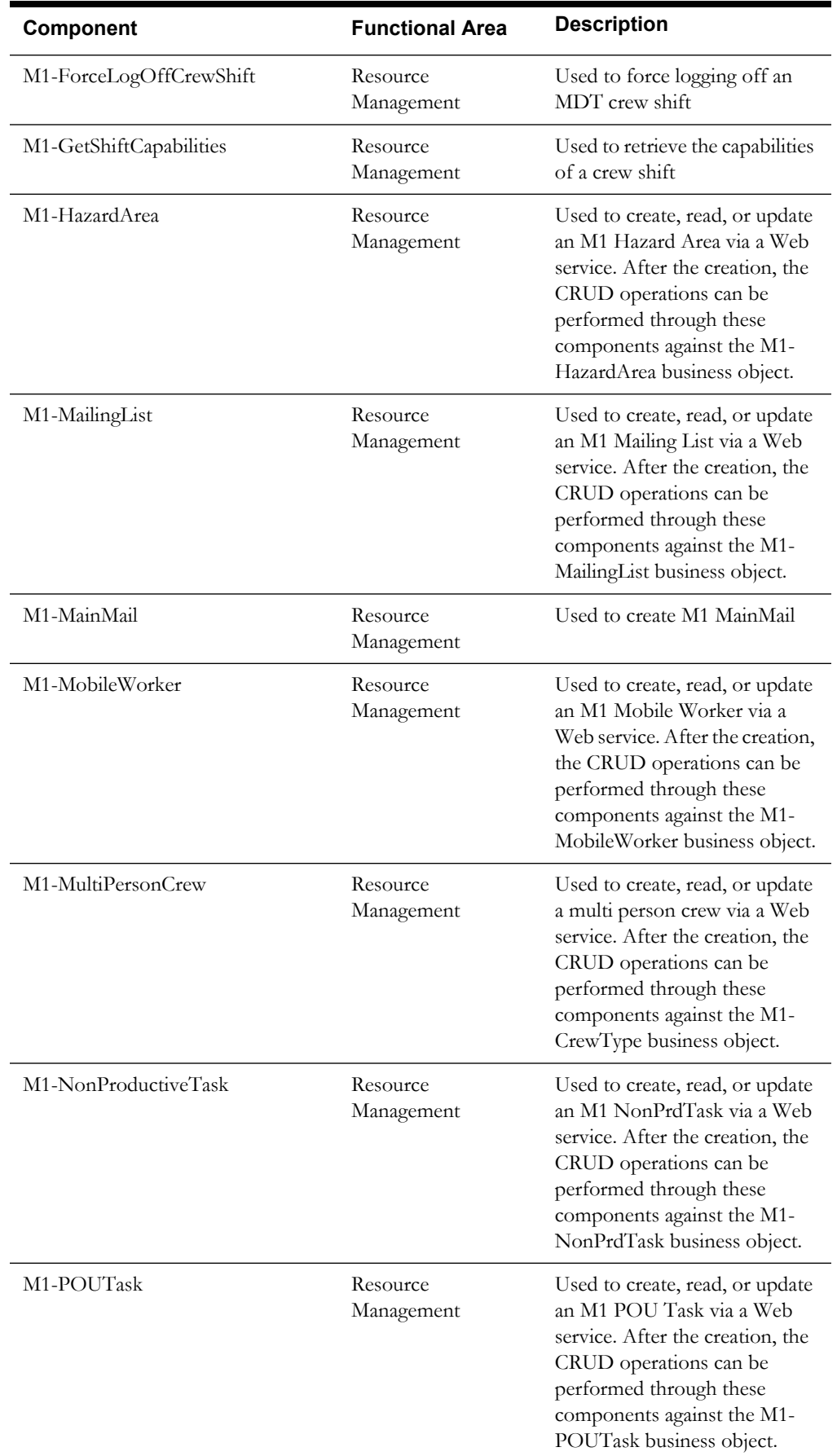

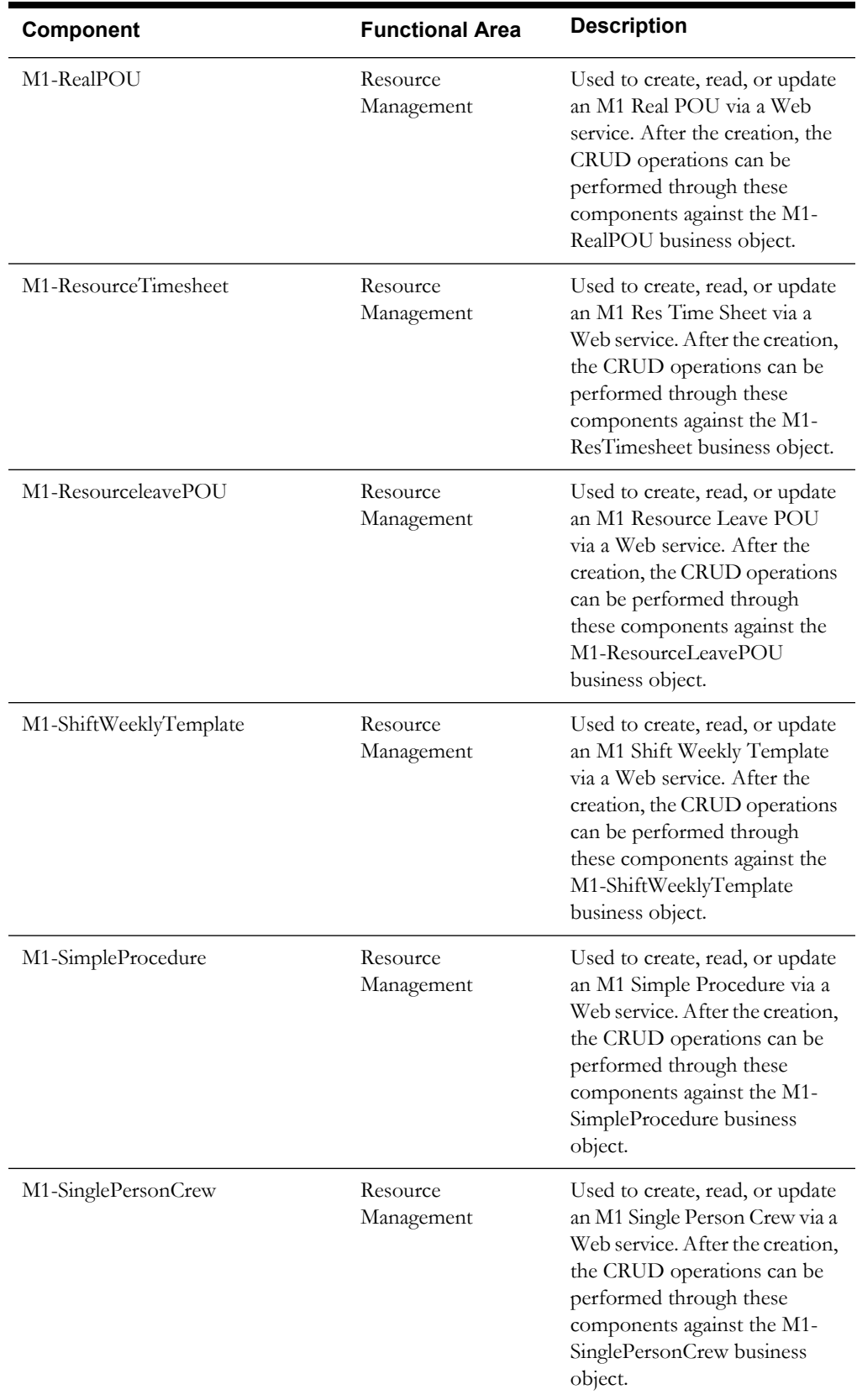

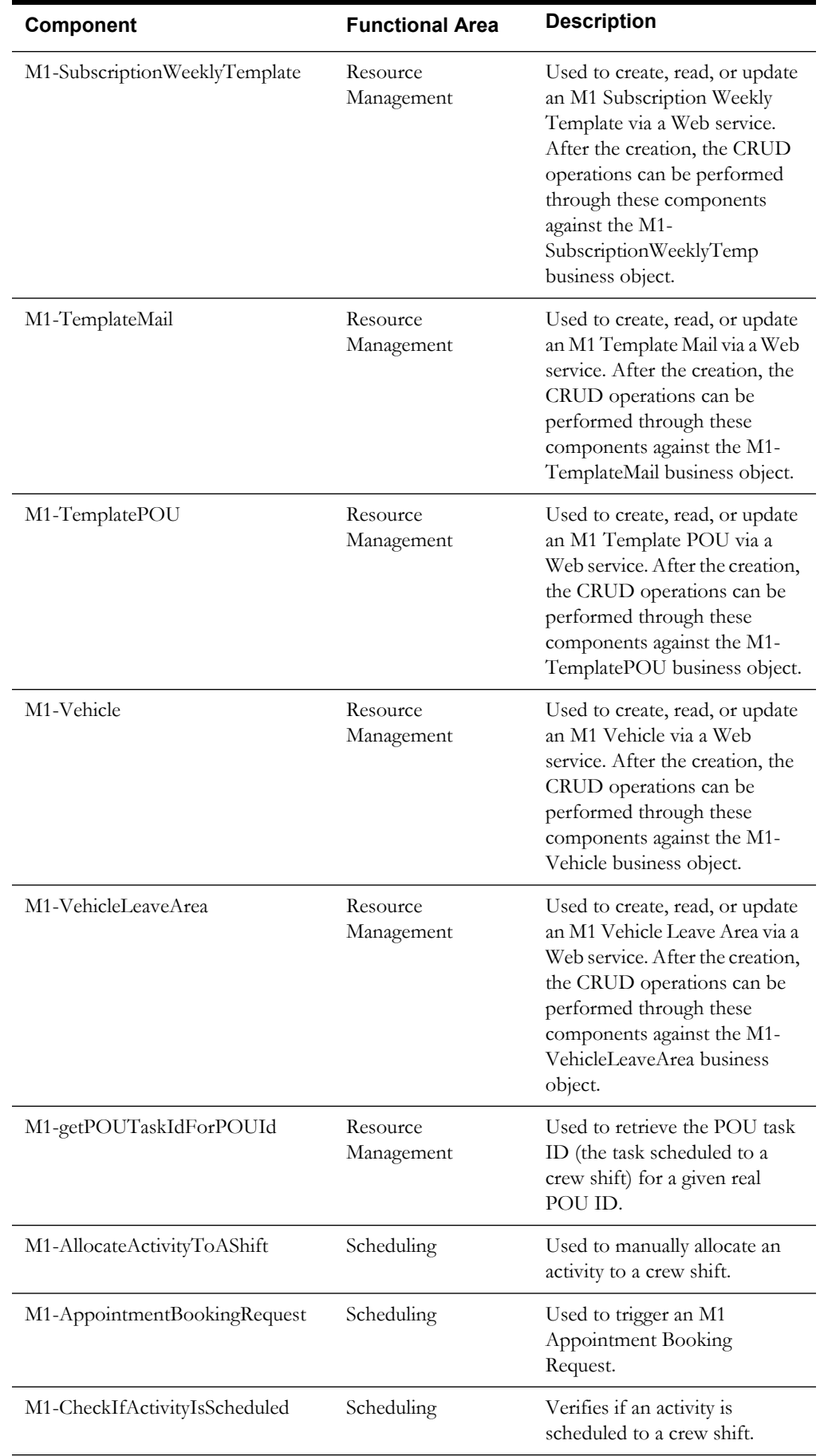

#### Component Reference 1-14

Oracle Application Testing Suite for Oracle Utilities Reference Guide for Mobile Workforce Management and Oracle Real-Time Scheduler

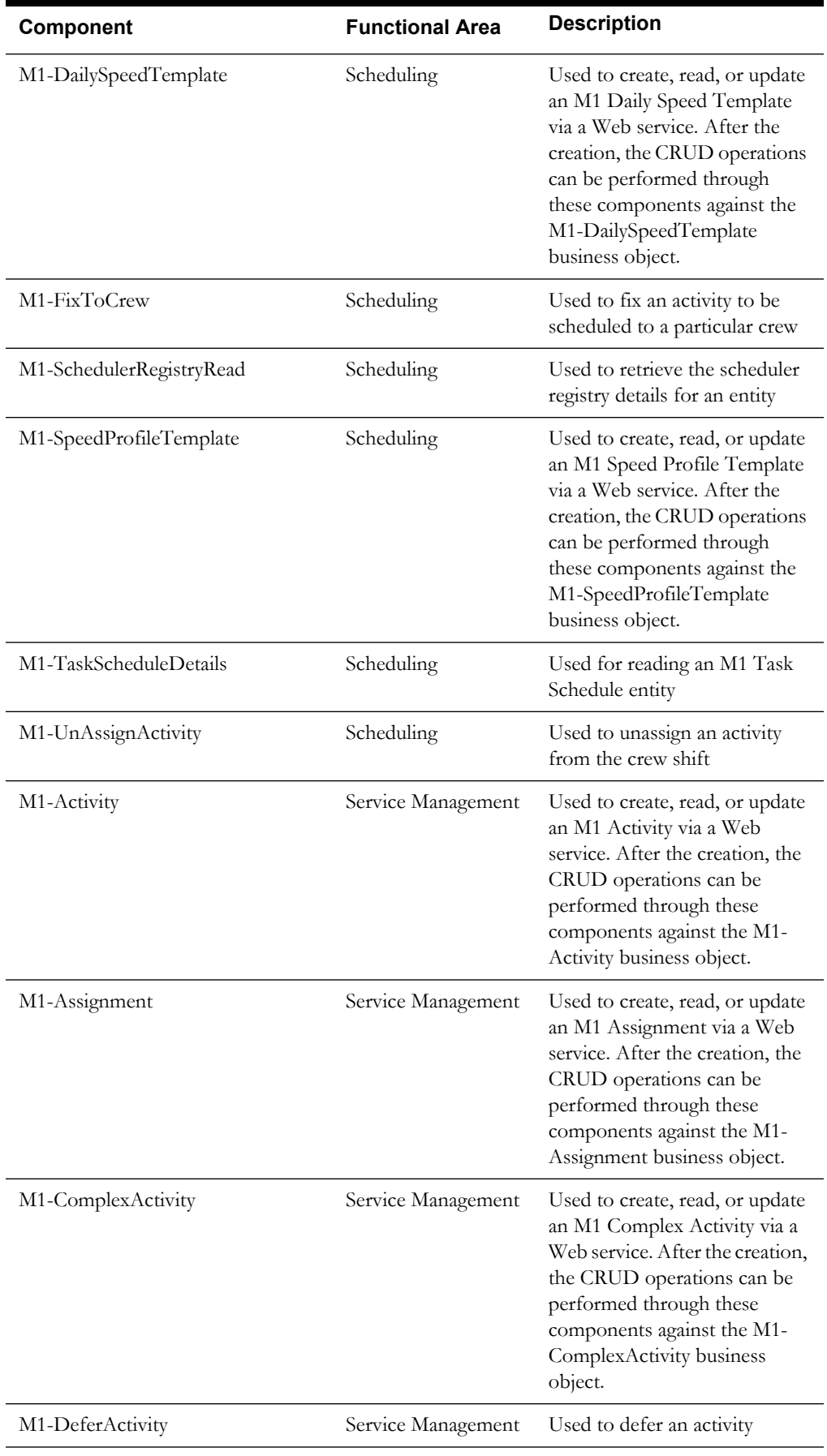

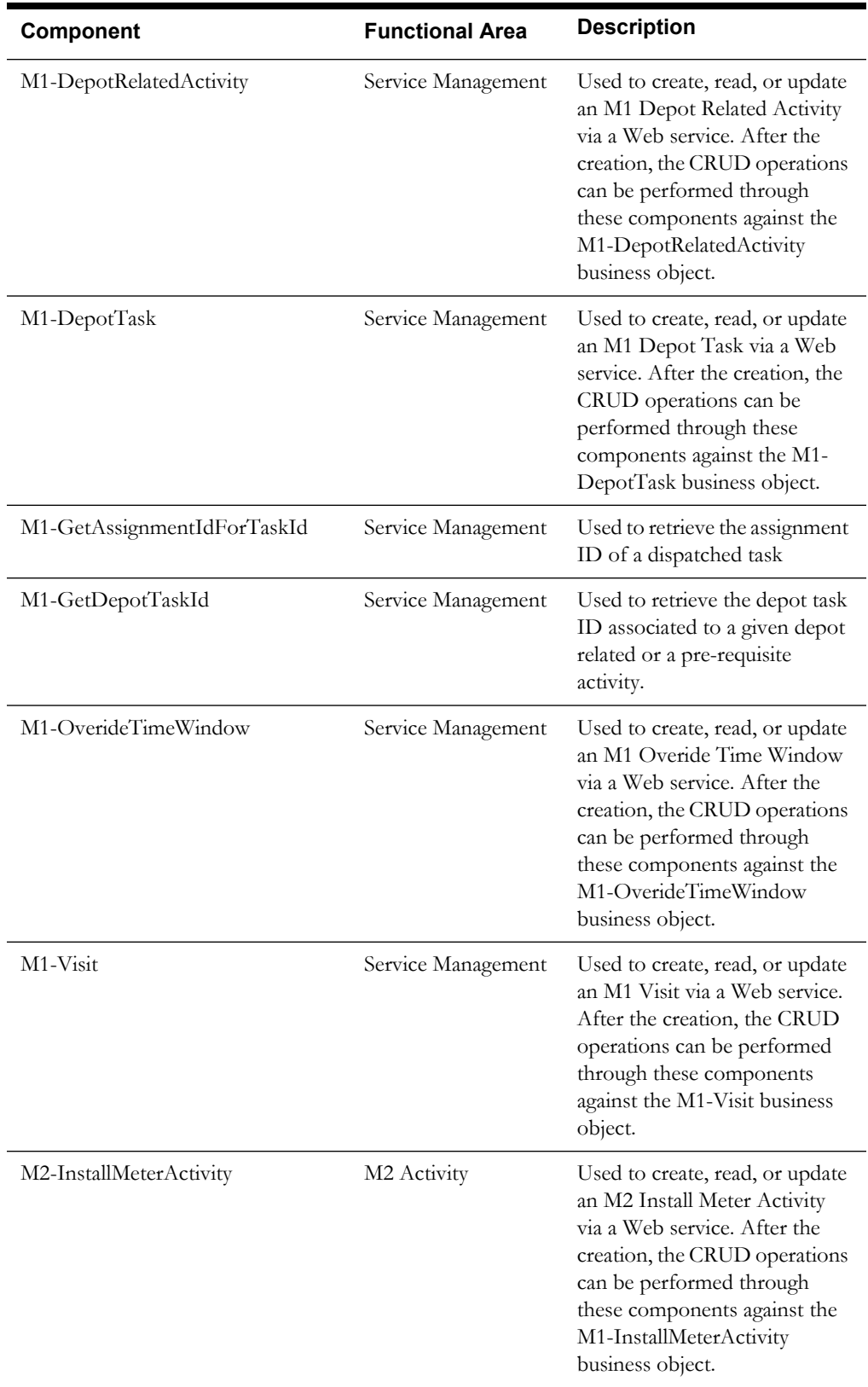

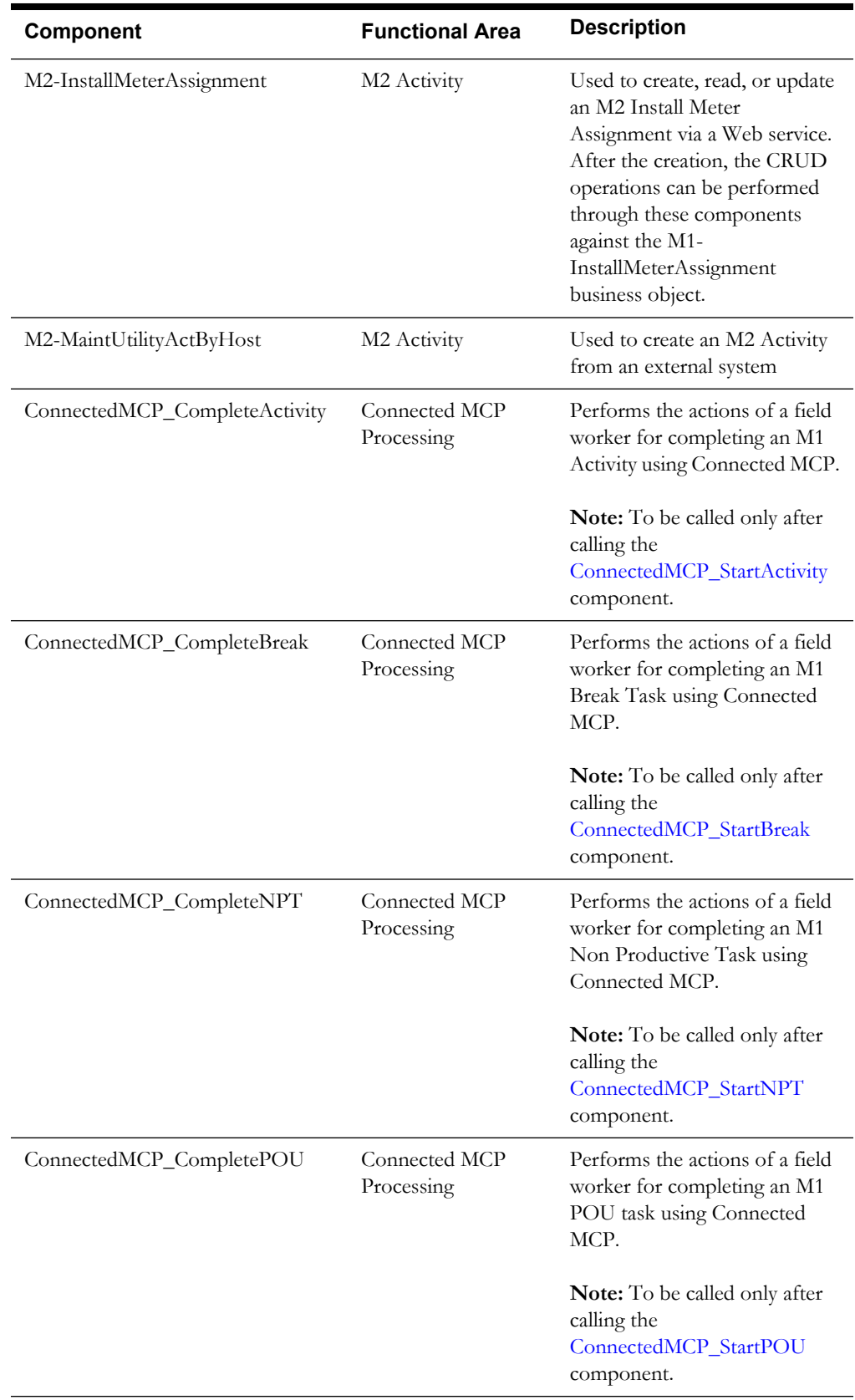

<span id="page-22-4"></span><span id="page-22-3"></span><span id="page-22-2"></span><span id="page-22-1"></span><span id="page-22-0"></span>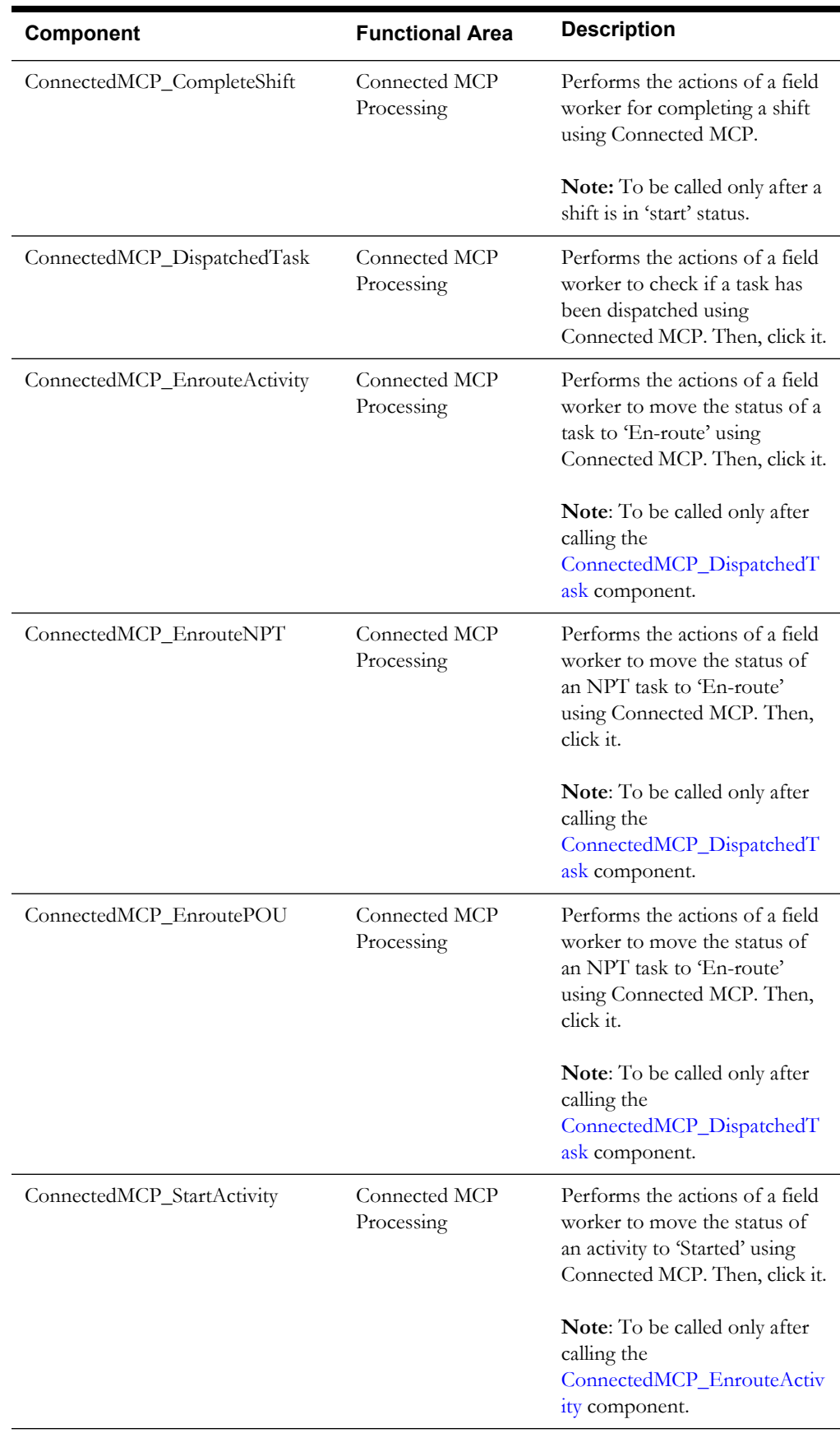

<span id="page-23-2"></span><span id="page-23-1"></span><span id="page-23-0"></span>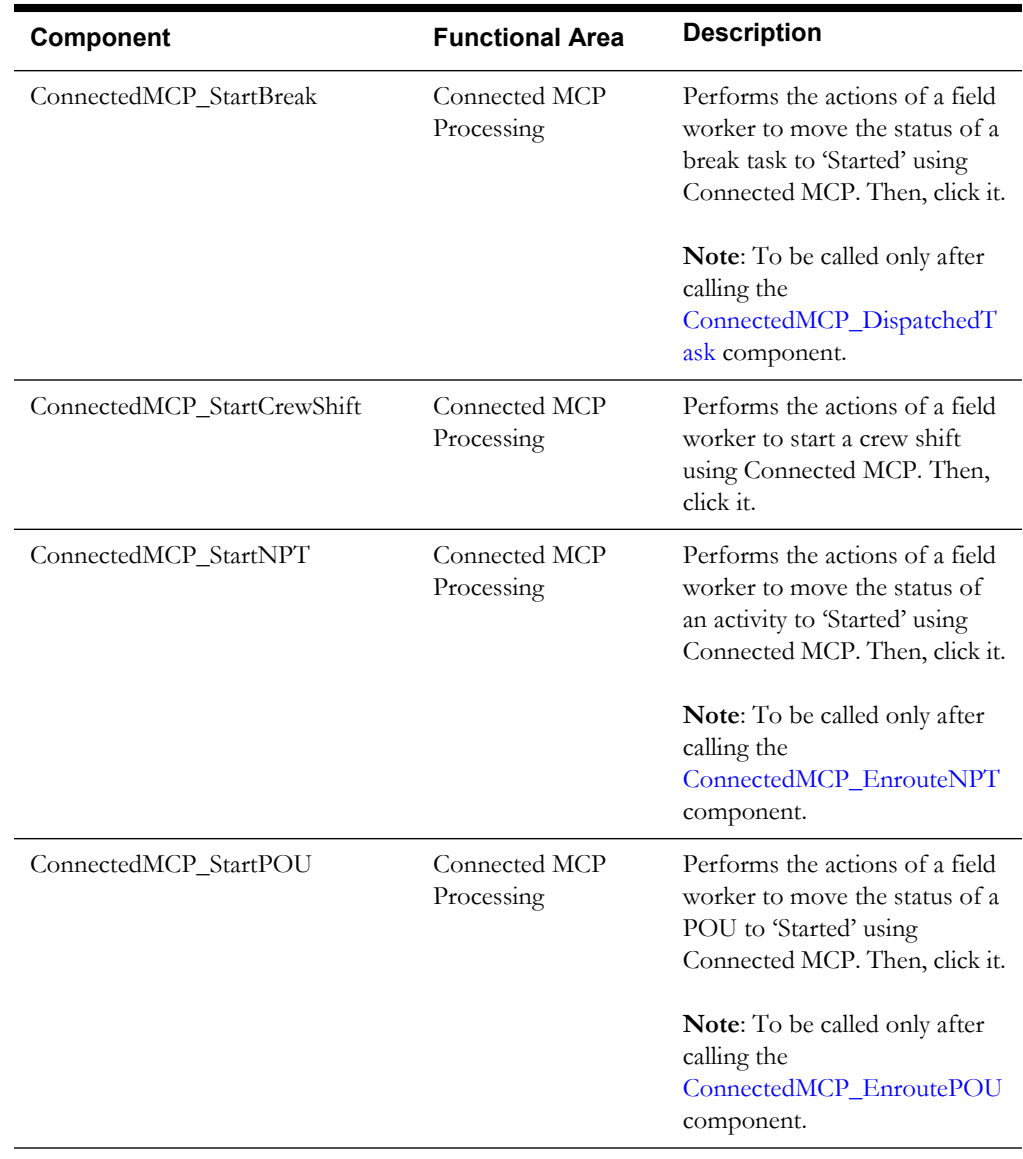

# <span id="page-24-4"></span>**Chapter 2**

# <span id="page-24-3"></span>**Function Library Reference**

<span id="page-24-1"></span><span id="page-24-0"></span>This chapter lists the Oracle Utilities Mobile Workforce Management function libraries and functions available to create components and flows in Oracle Flow Builder for testing the Oracle Utilities Mobile Workforce Management application.

- [OUMWMLIB](#page-24-2)
- [OUMWMCONNECTEDMCPLIB](#page-26-0)

### <span id="page-24-2"></span>**OUMWMLIB**

The OUMWMLIB library comprises functions that work on the connected MCP browser UI. These functions mimic the actions of a field worker who updates the task/shift information into the application using the connected MCP.

The library is made up of a collection of actions, such as clicking various buttons, entering text into fields, navigating through the connected MCP UI, etc., used for creating the required functions. These functions are, in turn, used for creating the connected MCP components.

The functions use the object repository "MWM\_ConnectedMCP\_REPOSITORY.properties" that is in the "etc" directory of the Oracle Application Testing Suite for Oracle Utilities repository.

This section provides a list of functions included in the library, along with their usage details.

#### **getTaskScheduledShiftId**

Retrieves the Crew Shift ID to which a given task is scheduled.

This function checks continuously for the given time until it finds the crew shift that the activity is scheduled to. If the activity is not scheduled within the given time, it returns a blank string.

Example:

getTaskScheduledShiftId(String <timeInMinutes>, String <activityId>)

Input Parameters: String, String Return Type: String

#### **getPOUTaskIDForPOUId**

Retrieves the period of unavailability Task ID for a given real-time period of unavailability ID.

This function checks continuously for the given time to retrieve the POU Task ID. If the POU Task ID is not created within the time, it returns a blank string.

#### Example:

getPOUTaskIDForPOUId(String <timeInMinutes>, String <realPOUId>)

```
Input Parameters: String, String
Return Type: String
```
#### **getAssignmentIDForTaskId**

Retrieves the Assignment ID for a given Activity ID. The assignment will be created when the activity is in "Assignment In Progress" state.

This function checks for the Assignment ID for a given Activity ID until the given time. If an assignment is not created within the time, it returns a blank string.

Example:

getAssignmentIDForTaskId(String <timeInMinutes>, String <activityId>)

```
Input Parameters: String, String
Return Type: String
```
#### **getAssignmentCurrentStatus**

Retrieves the current status of an assignment.

This function returns a blank string if the assignment does not exist for the given ID.

Example:

getAssignmentCurrentStatus (String <assignmentId>)

Input Parameters: String Return Type: String

#### **verifyIfAssignmentIsDispatched**

Verifies if an assignment has been dispatched or not.

This function checks until the provided time to assert if the assignment has been dispatched. If the assignment is dispatched, it returns "Y". Else, returns "N".

Example:

```
verifyIfAssignmentIsDispatched (String <timeInMinutes>, String 
<assignmentId>)
```
Input Parameters: String, String Return Type: String

#### **checkActivityScheduledState**

Verifies if an activity has been scheduled to any shift.

This function checks for the activity to be scheduled to a shift for a given time. If the activity is scheduled with in the given time, it returns "Y", else returns "N".

Example:

```
checkActivityScehduledState (String <timeInMinutes>, String 
<activityId>)
Input Parameters: String, String
Return Type: String
```
#### **getProcedureId**

Retrieves the Procedure ID for a given procedure name and Crew Shift ID.

This function checks for a procedure to be created for the procedure name and Crew Shift ID within the given time. If the procedure ID is not found within the given time, it returns a blank string. Else, returns the procedure ID.

Example:

```
getProcedureId(String <procedureName>,String <crewShiftId>,String 
<timeInMinutes>)
Input Parameters: String, String, String
Return Type: String
```
#### **getTimesheetIdFromShiftId**

Retrieves the Timesheet ID for a given Crew Shift ID.

This function checks for a time sheet to be created for the Crew Shift ID within the given time. If Timesheet ID is not found within the given time, it returns a blank string, else returns the Timesheet ID.

Example:

```
getTimesheetIdFromShiftId(String <crewShiftId>, String 
<timeInMinutes>)
```
Input Parameters: String, String Return Type: String

#### **getVisitId**

Retrieves the Visit IDs (comma separated) for a given Complex Activity ID.

If the Visit ID is not found, it returns a blank string. Else, it returns the Visit IDs.

Example:

getVisitId(String <complexActivityId>)

Input Parameters: String, String, String Return Type: String

# <span id="page-26-0"></span>**OUMWMCONNECTEDMCPLIB**

The OUMWMCONNECTEDMCPLIB library contains functions that have been/can be used for creating Oracle Utilities Mobile Workforce Management components used to create the Oracle Utilities Mobile Workforce Management flows.

The library includes the Oracle Utilities Mobile Workforce Management specific functions that use the underlying framework of core functions. These functions interface with the database and read information, such as scheduling information of tasks, etc.

The library uses the UI element's xpath values specified in the MWM\_ConnectedMCP\_REPOSITORY.properties file in the **etc** directory of the repository.

**Note:** The private functions in this library are used to implement the public functions. The private functions cannot be used directly in the Oracle Flow Builder scripts.

#### <span id="page-27-0"></span>**invokeApp**

Launches the Web browser, navigates to the URL provided, and then checks for the object in the Web page.

If the object is found, the function returns "Y", else returns "N".

Example:

```
loginToMDT(String <URL>,String <objectToCheck>)
Input Parameters: String, String
Return Type: String
```
#### <span id="page-27-1"></span>**loginToMDT**

Internally calls the [invokeApp](#page-27-0) function with the MCP URL that is connected.

This function inputs the User ID and password, and logs into the MCP application that is connected. It returns "Y" on the successful login, else returns "N".

If the URL parameter is specified as "NA", the connected MCP URL is formulated using the application URL specified in the configuration.properties file by appending "/mobility/Login.jsp" to that URL. If the connected MCP URL is specified to this function, then it is used instead.

Example:

```
loginToMDT(String <username>, String <password>, String 
<connectedMCPURL>)
```

```
Input Parameters: String, String, String
Return Type: String
```
#### <span id="page-27-2"></span>**downloadDeployment**

Internally calls the [loginToMDT](#page-27-1) function and waits for the deployment to download.

This function verifies if the **Start Shift** page is displayed within a minute. If the page is displayed, it returns "Y", else it returns "N".

If the URL parameter is specified as "NA", the connected MCP URL is formulated using the application URL specified in the configuration.properties file by appending "/mobility/Login.jsp" to that URL. If the connected MCP URL is specified to this function, then it is used instead.

Example:

downloadDeployment(String <username>, String <password>, String <connectedMCPURL>)

Input Parameters: String, String, String Return Type: String

#### **startShift**

Internally calls the [downloadDeployment](#page-27-2) function and waits for the crew shift to start.

This function verifies if the Open Task List page is displayed. If the page is displayed, it returns "Y", else it returns "N". The loginError should be set as "N" for the crew shift to start successfully.

The function also verifies the negative scenarios where an error message is expected to be displayed during the shift start. The error message verification can be triggered by setting the loginError flag as "Y" as the input. If the loginError is set as "Y", the function checks for an error message to be displayed, returns the error message, and then logs off the crew shift. If no error message is retrieved, it then returns a blank string.

If the URL parameter is specified as "NA", the connected MCP URL is formulated using the application URL specified in the configuration.properties file by appending "/mobility/Login.jsp" to that URL. If the connected MCP URL is specified to this function, then it is used instead.

Example:

```
startShift(String <username>, String <password>, String
<connectedMCPURL>, String <loginError>)
Input Parameters: String, String, String, String
Return Type: String
```
#### <span id="page-28-0"></span>**verifyTaskDispatched**

Verifies if a task has been dispatched for a given Task ID and then clicks on the task to open the UI.

This function returns a "Y" if the task has been dispatched. It checks for a task to be dispatched to the connected MCP within five minutes. If it is not dispatched, it returns a "N".

Example:

verifyTaskDispatched(String <tasked>)

Input Parameters: String Return Type: String

#### <span id="page-28-1"></span>**enrouteActivity**

Performs the actions of a field worker and moves the task to "Enroute" status using the connected MCP.

This function returns "Y" on success, else returns "N". To assign an activity, it has to be called after calling the [verifyTaskDispatched](#page-28-0) function.

Example:

enrouteActivity ()

Input Parameters: <none> Return Type: String

#### <span id="page-28-2"></span>**startActivityFromEnroute**

Performs the actions of a field worker and moves the task to "Started" status using the connected MCP.

This function returns "Y" on success, else returns "N". To assign an activity, it has to be called after calling the [enrouteActivity](#page-28-1) function.

Example:

```
startActivityFromEnroute ()
```
Input Parameters: <none> Return Type: String

#### **completeActivity**

Performs the actions of a field worker and moves the task to "Completed" status using the connected MCP.

This function returns "Y" on success, else returns "N". To assign an activity, it has to be called after calling the [startActivityFromEnroute](#page-28-2) function.

Example:

completeActivity () Input Parameters: <none> Return Type: String

#### <span id="page-29-0"></span>**startBreak**

Performs the actions of a field worker and moves the break task status to "Started" using the connected MCP.

This function returns "Y" on success, else returns "N". To assign a break task, it has to be called after calling the [verifyTaskDispatched](#page-28-0) function.

Example:

startBreak ()

Input Parameters: <none> Return Type: String

#### **completeBreak**

Performs the actions of a field worker and moves the break task status to "Completed" using the connected MCP.

This function returns "Y" on success, else returns "N". To assign a break task, it has to be called after calling the [startBreak](#page-29-0) function.

Example:

completedBreak ()

Input Parameters: < none> Return Type: String

#### <span id="page-29-1"></span>**enrouteNPT**

Performs the actions of a field worker and moves the non productive task (NPT) status to "Enroute" using the connected MCP.

This function returns "Y" on success, else returns "N". To assign a non productive task, it has to be called after calling the [verifyTaskDispatched](#page-28-0) function.

Example:

enrouteNPT ()

Input Parameters: <none> Return Type: String

#### **startNPT**

Performs the actions of a field worker and moves the non productive task (NPT) status to "Started" using the connected MCP.

This function returns "Y" on success, else returns "N". To assign a non productive task, it has to be called after calling the [enrouteNPT](#page-29-1) function.

Example:

startNPT ()

Input Parameters: <none> Return Type: String

#### <span id="page-30-0"></span>**enroutePOU**

Performs the actions of a field worker and moves the period of unavailability (POU) task status to "Enroute" using the connected MCP.

This function returns "Y" on success, else returns "N". To assign a POU task, it has to be called after calling the [verifyTaskDispatched](#page-28-0) function.

Example:

enroutePOU () Input Parameters: <none> Return Type: String

#### <span id="page-30-1"></span>**startPOU**

Performs the actions of a field worker and moves the period of unavailability (POU) task status to "Started" using the connected MCP.

This function returns "Y" on success, else returns "N". To assign a POU task, it has to be called after calling the [enroutePOU](#page-30-0) function.

Example:

startPOU ()

Input Parameters: <none> Return Type: String

#### **completePOU**

Performs the actions of a field worker and moves the period of unavailability (POU) task status to "Completed" using the connected MCP.

This function returns "Y" on success, else returns "N". To assign a POU task, it has to be called after calling the [startPOU](#page-30-1) function.

Example:

completePOU()

Input Parameters: <none> Return Type: String

#### **endShift**

Completes/ends the crew shift by performing the actions of a field worker to complete the current day's crew shift using the connected MCP.

This function also closes the connected MCP application. It returns "Y" on success, else returns "N".

Example:

endShift()

Input Parameters: <none> Return Type: String

# **Chapter 3**

# **Sample Work Flows**

<span id="page-31-1"></span><span id="page-31-0"></span>This chapter describes the Oracle Utilities Mobile Workforce Management sample flows that illustrate common use cases for Oracle Application Testing Suite for Oracle Utilities. It also explains the procedure to execute these sample flows.

The chapter includes the following sections:

- [Sample Flows](#page-31-2)
- **[Executing Sample Flows](#page-33-1)**

## <span id="page-31-2"></span>**Sample Flows**

The three sample flows delivered as part of Oracle Application Testing Suite for Oracle Utilities for Oracle Utilities Mobile Workforce Management demonstrate how flows can be created for Web services based testing and for a combination of Web services and UI based testing using the same framework.

These flows are designed to run using the demo data, there by giving the user, the ability to deploy Oracle Application Testing Suite for Oracle Utilities for Oracle Utilities Mobile Workforce Management and execute the sanity flows immediately. The flows perform a part of the basic sanity testing required to certify that the Oracle Utilities Mobile Workforce Management environment has been setup appropriately.

This section includes the following sample work flows:

- [Non-MDT Flow](#page-31-3)
- [MDT Flow](#page-32-0)
- M<sub>2</sub> Non-MDT Flow

#### <span id="page-31-3"></span>**Non-MDT Flow**

The Non-MDT flow comprises the creation and completion life cycle of an M1 activity - break, non-productive task (NPT), and real period of unavailability (POU), along with the crew shift.

The following table lists the tasks that are created and their respective components in Oracle Utilities Mobile Workforce Management:

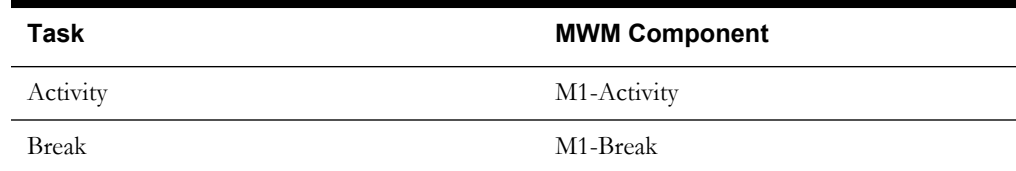

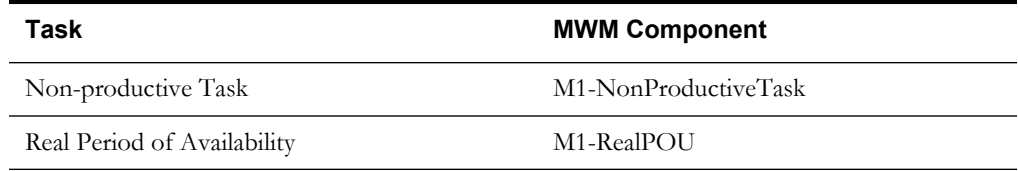

Activity, real POU, break, and non-productive tasks are scheduled to a planned crew shift that has the matching location, required capability, and scheduling time window. The dispatcher logs in the planned crew shift and starts the shift. Once the crew shift starts, activity, non-productive task, real POU, and break are dispatched to the crew shift. The dispatcher starts, completes the activity, real POU, break, and non -productive task.

The M1-Assignment component is used to assign a transition (to enroute --> start --> completing an activity). Similarly, M1-BreakTask, M1-NonProductiveTask, and M1-POUTask components are used to start, complete the break, non-productive tasks, and POU respectively. The dispatcher completes the crew shift after completing the dispatched tasks.

### <span id="page-32-0"></span>**MDT Flow**

The MDT flow includes the creation and completion of an activity, break, non-productive task (NPT), and real period of unavailability (POU) using connected MCP.

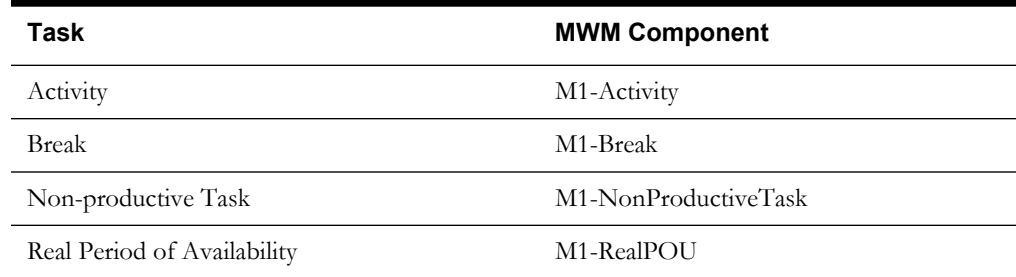

Activity, real POU, break, and non-productive tasks are scheduled to a planned crew shift that has the matching location, required capability, and scheduling time window.

The MDT flow is as follows:

- 1. The dispatcher launches the connected MCP.
- 2. The crew logs in with the valid credentials and starts the crew shift.
- 3. The activity, break task, and non -productive tasks are dispatched to the crew shift.
- 4. Use the following components applicable for each task:

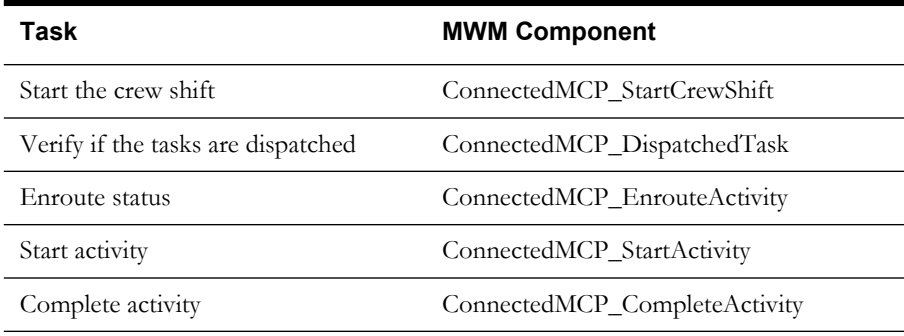

5. The crew shift is completed after completing all the dispatched tasks.

#### <span id="page-33-0"></span>**M2 Non-MDT Flow**

The M2-Non-MDT flow includes the creation and completion of M-Activity (Install Meter Activity, for example).

Create an Install Meter Activity using the **M2-InstallMeterActivity** component.

The M2-Activity is scheduled to a planned crew shift that has the matching location, required capability, and the scheduling time window.

The M2 Non-MDT flow is as follows:

- 1. The dispatcher logs in the planned crew shift.
- 2. The dispatcher starts and completes the M2-Activity.

The M2-InstallMeterAssignment component is used for M2-Activity assignment transition.

3. The dispatcher completes the crew shift after completing the M2-Activity (Install Meter Activity).

# <span id="page-33-1"></span>**Executing Sample Flows**

This section describes the procedure to setup sample flows and execute them.

- [Pre-requisites](#page-33-2)
- [Setting Up Sample Flows](#page-33-3)

#### <span id="page-33-2"></span>**Pre-requisites**

To execute the sample flow, ensure the following pre-requisites are met:

- Oracle Utilities Mobile Workforce Management v2.2.0.1/Oracle Real-Time Scheduler v2.2.0.1 is up and running with the demo data pack.
- OpenScript is installed in the local machine. See the *Oracle Application Testing Suite for Oracle Utilities Administration and User's Guide* for the version details.
- Oracle Application Testing Suite for Oracle Utilities is installed and repository/directory is setup in the local machine appropriately. See the *Oracle Application Testing Suite for Oracle Utilities Administration and User's Guide* for more details.

#### <span id="page-33-3"></span>**Setting Up Sample Flows**

To setup a sample flow, follow these steps:

- 1. Login to Oracle Utilities Mobile Workforce Management/Oracle Real-Time Scheduler.
- 2. Import the XAI inbound services into the Oracle Utilities Mobile Workforce Management/ Oracle Real-Time Scheduler application where the scenarios need to be executed.

See the [Importing XAI Inbound Services](#page-37-2) section in [Appendix A:](#page-36-4) [XAI Inbound Services](#page-36-5) for steps to import the XAI inbound services.

- 3. Navigate to  $Admin > X > XAI$  Command.
- 4. Select **Refresh Registry** in the drop-down list.
- 5. Click **Send Command**.
- 6. Launch OpenScript in the local machine and perform the following steps:
	- a. Navigate to **View > OpenScript Preferences**.
	- b. In the left tree, select **OpenScript**. In the sub tree, select **Playback**, and then select **Error Recovery**.
- c. Click **SetAll** and select **Report Error and Continue**.
- d. Click **Apply**, and then click **Close**.
- 7. Copy **MWM\_ConnectedMCP\_REPOSITORY.properties** and **configuration.properties** files to the **etc** folder in the Oracle Application Testing Suite repository directory from the installer.
- 8. Configure the **configuration.properties** file as follows:
	- a. Provide the application URL for the parameter:

```
gStrApplicationURL = http\://<%serverName%>\:<%portNumber%>/
ouaf
```
b. Provide the additional path required for webservice/XAI inbound service URL:

```
gStrApplicationXAIServerPath=/<%AppendThisToAbove 
gStrApplicationURL %>/<%AppendThisToAbove gStrApplicationURL 
\frac{8}{2}
```
c. Provide an environment name for display in the results email:

gStrEnvironmentName= <%testEnvironmentName%>

d. Provide the application login user ID:

gStrApplicationUserName= <%UserNAme%>

e. Provide the application login password:

gStrApplicationUserPassword= <%password%>

f. Provide the SMTP email server and e-mail ID:

```
gStrSMTP_HOST_NAME=<%SMTP ServerName%>
gStrSMTP_PORT=<%PortNumber%>
gStrTO_EMAIL_RECIPIENTS=<%e-mail Id%>
```
g. Provide the application database details as below:

```
gStrApplicationDBConnectionString =<%jdbc Connectionstring%>
eg: jdbc\:oracle\:thin\:@<%DBserverName%>\:<%port%>\:<%DBSID%>
gStrApplicationDBUsername=<%DBUserID%>
gStrApplicationDBPassword=<%DBPassword%>
```
h. Provide the full directory path of Oracle Application Testing Suite repository directories in the local machine.

```
gStrOutputFilePath=<%LogFilePath%>
Example: C:\\OATSOUMWM_DEMO\\OUTSP\\Logs\\
gStrXSDFiles=<%XSD Folder path%>
Example: C:\\OATSOUMWM _DEMO\\OUTSP\\Logs\\
```
- 9. Copy the following function libraries (scripts from the installer) into the **outsp-function-libs** folder in the Oracle Application Testing Suite repository directory.
	- OUMWMCONNECTEDMCPLIB
	- OUMWMLIB
	- OUTSPCORELIB
	- WSCOMMONLIB
	- WSVALIDATELIB

10. Copy all the .jar files provided in the installer into the **genericJars** folder in the Oracle Application Testing Suite repository directory.

While executing the MasterDrive script to run the sample flows, an error "Child script with alias <%Script Name%> not found" is displayed. This prevents the script from executing further.

To resolve this error, follow these steps:

- 1. Open the **MasterDrive** script for execution.
- 2. Navigate to the **Asset** tab.
- 3. Select **Scenario** and then click **Open**. Close the **Scenario** child script after it is open.
- 4. Execute the **MasterDrive** script again. This resolves the issue.

# <span id="page-36-4"></span>**Appendix A**

# <span id="page-36-5"></span>**XAI Inbound Services**

<span id="page-36-1"></span><span id="page-36-0"></span>The Oracle Utilities Mobile Workforce Management components are developed using Web services method, and these components require XAI Inbound Services to be defined in the application.

This chapter contains the following sections:

- [Creating XAI Inbound Services](#page-36-2)
- [Sample XAI Inbound Services](#page-36-3)
- [Importing XAI Inbound Services](#page-37-0)
- [List of XAI Inbound Services](#page-37-1)

# <span id="page-36-2"></span>**Creating XAI Inbound Services**

To create an XAI Inbound Service, follow these steps:

- 1. Login to the Oracle Utilities Mobile Workforce Management application.
- 2. Navigate to **Admin > X > +XAI Inbound Service**.
- 3. On the **XAI Inbound Service** page, do the following:
	- a. Enter the desired **XAI Inbound Service Name**.
	- b. Select **BusinessAdaptor** as the **Adapter**.
	- c. Select **Business Object** as the **Schema Type**.
	- d. Select the appropriate **Schema Name**.
	- e. Enter the **Description** and **Detailed Description**.
	- f. Select **Add** as the **Transaction Type**.
	- g. Click **Save**.

## <span id="page-36-3"></span>**Sample XAI Inbound Services**

Below are the details of a sample XAI Inbound Service created in the Oracle Utilities Mobile Workforce Management application.

- **XAI Inbound Service Name**: CM\_M1-Vehicle
- **Adapter**: BusinessAdaptor
- **Schema Type:** Business Object
- **Schema Name**: M1-Vehicle
- **Description**: CM\_M1-Vehicle
- **Detailed Description**: CM\_M1-Vehicle
- **Active**: <Check this option>
- **Transaction Type**: Add

# <span id="page-37-2"></span><span id="page-37-0"></span>**Importing XAI Inbound Services**

To import an XAI Inbound Service into the Oracle Utilities Mobile Workforce Management application, follow these steps:

- 1. Ensure the exported XAI services are available in the local machine.
- 2. Login to the Oracle Utilities Mobile Workforce Management application.
- 3. Click **Admin > X > XAI Service Import**.
- 4. On the **XAI Service Import** page, click **Browse**.
- 5. Select the location of the file and click **Open**.
- 6. On the **XAI Service Import** page, click **Read**.
- 7. Select the **Import?** check box for the respective XAI Inbound Service Name.
- 8. Click **Save**. The "Imported Successfully" message appears in the **Message text** column.

# <span id="page-37-1"></span>**List of XAI Inbound Services**

This section provides a list of XAI Inbound Services that caters the need of required XAI Inbound Services to use the delivered components and flows.

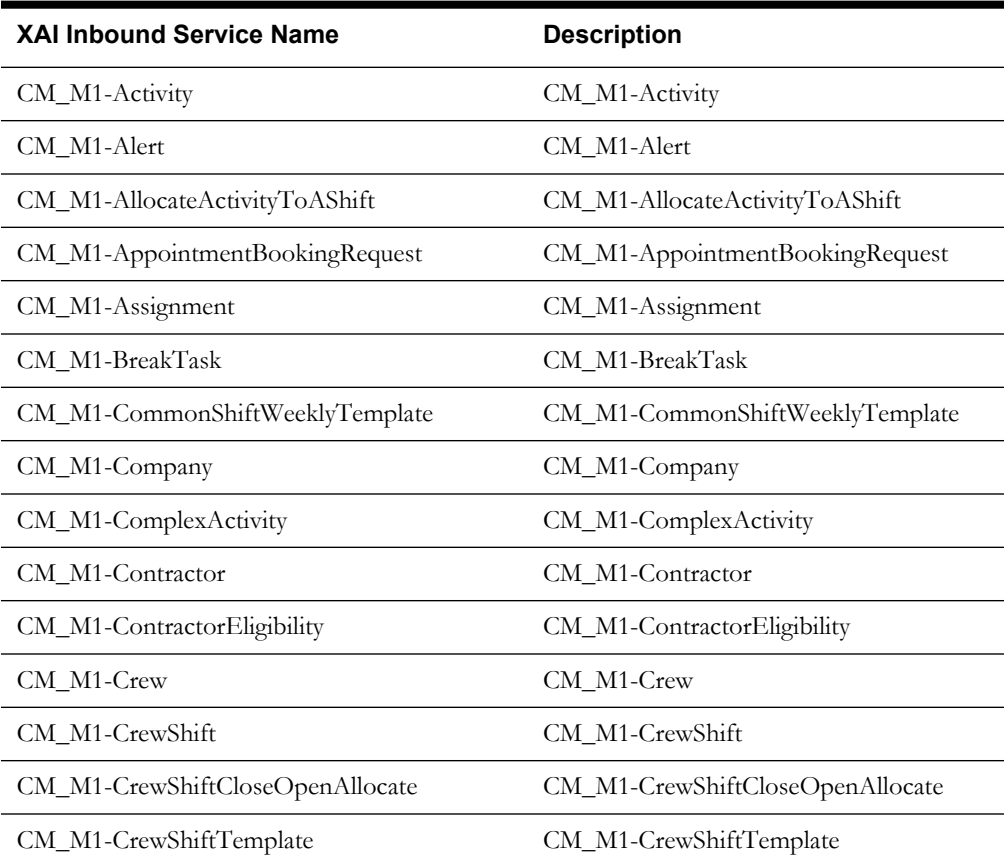

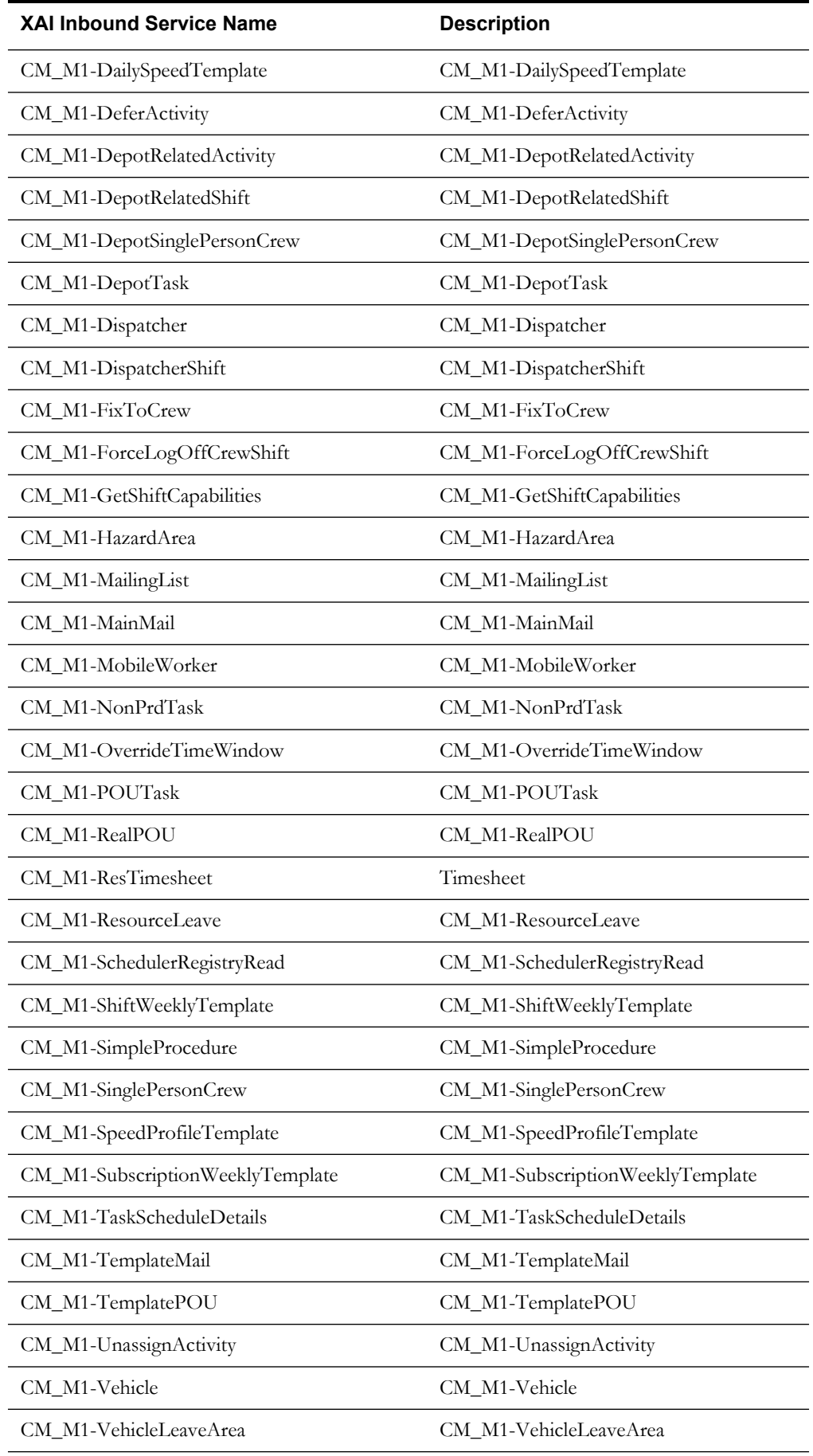

#### XAI Inbound Services A-3

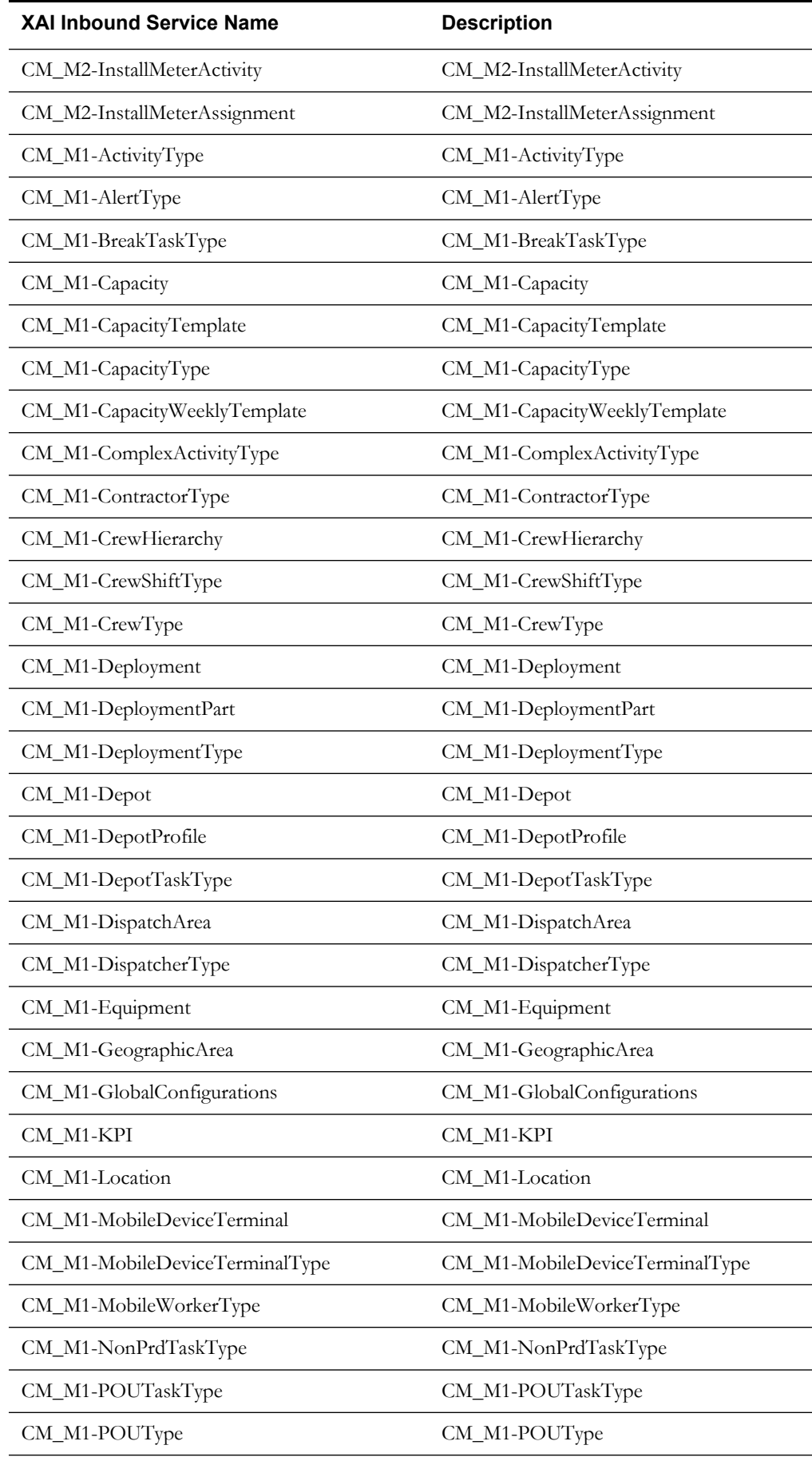

#### XAI Inbound Services A-4

Oracle Application Testing Suite for Oracle Utilities Reference Guide for Mobile Workforce Management and Oracle Real Time Scheduler

<span id="page-40-0"></span>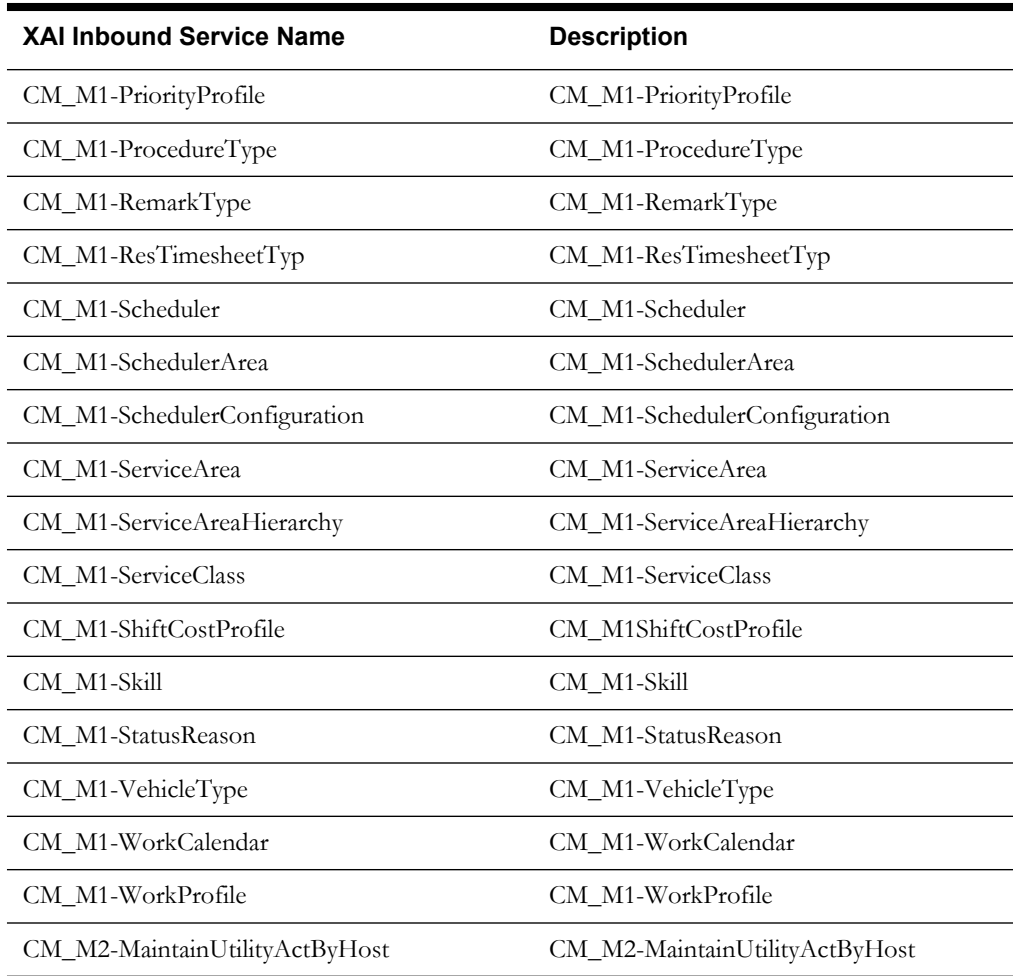